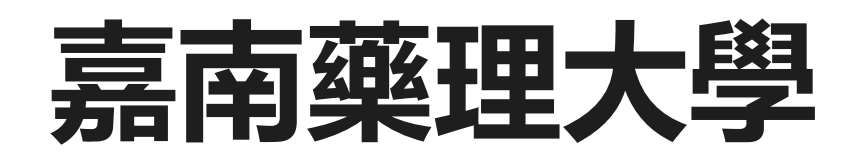

# **數位講桌操作說明**

**圖書資訊館 數位資訊組 113年**

# Hello!

# **課程流程**

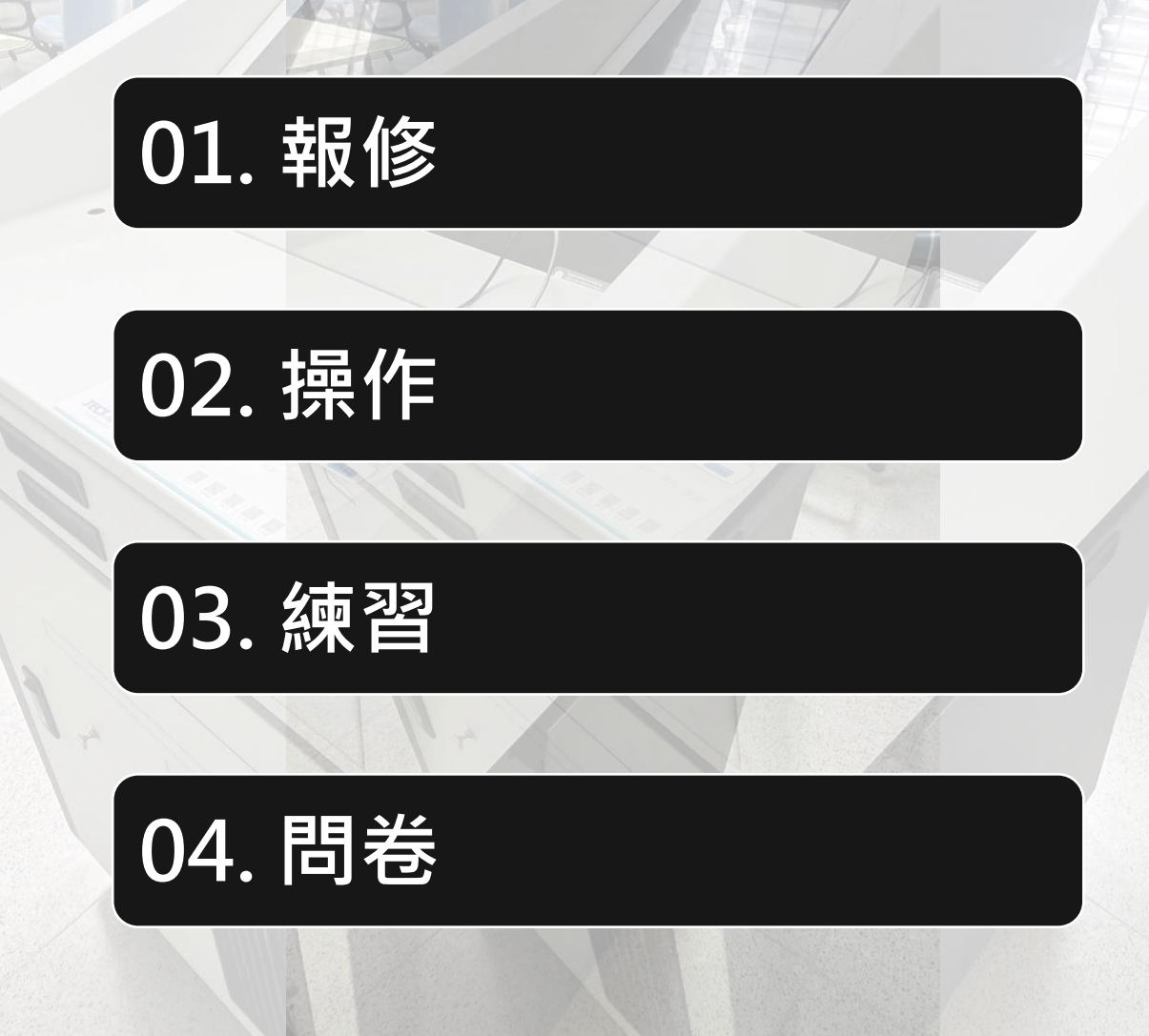

## **如何報修**

**線上報修**

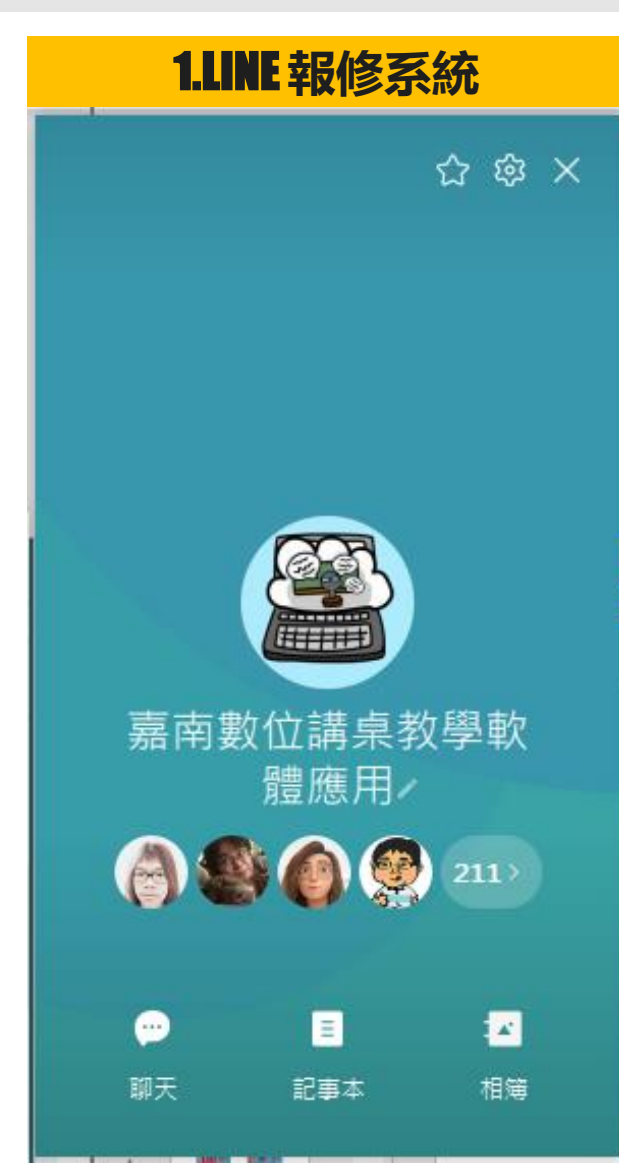

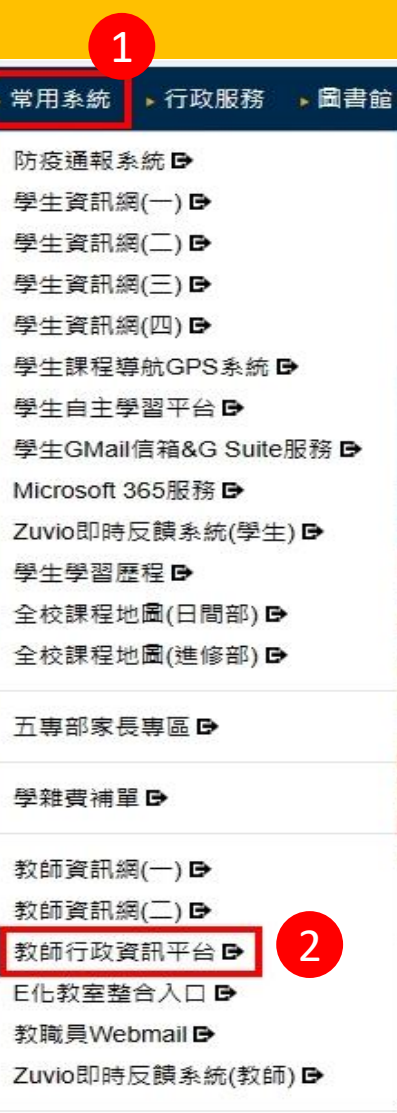

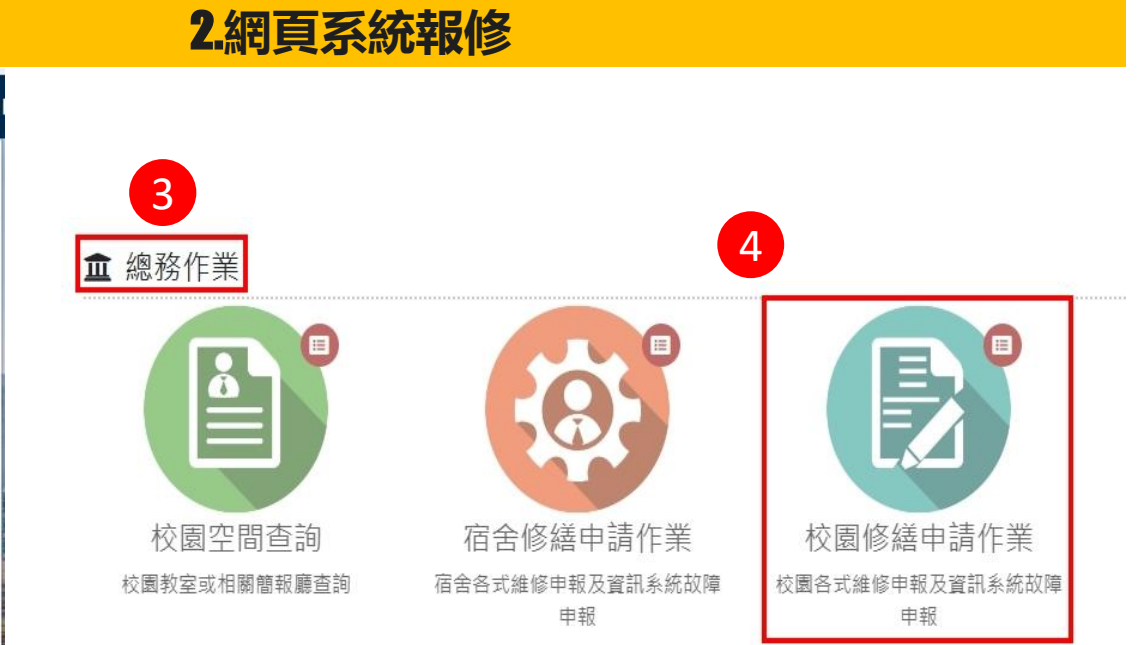

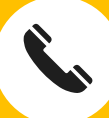

### **06-2664911#1530**

**ruiyo@mail.cnu.edu.tw**  $\boxtimes$ 

**數位資訊組(圖書館六樓)** $\boxed{\cdots}$ 

# **吳孟堯**

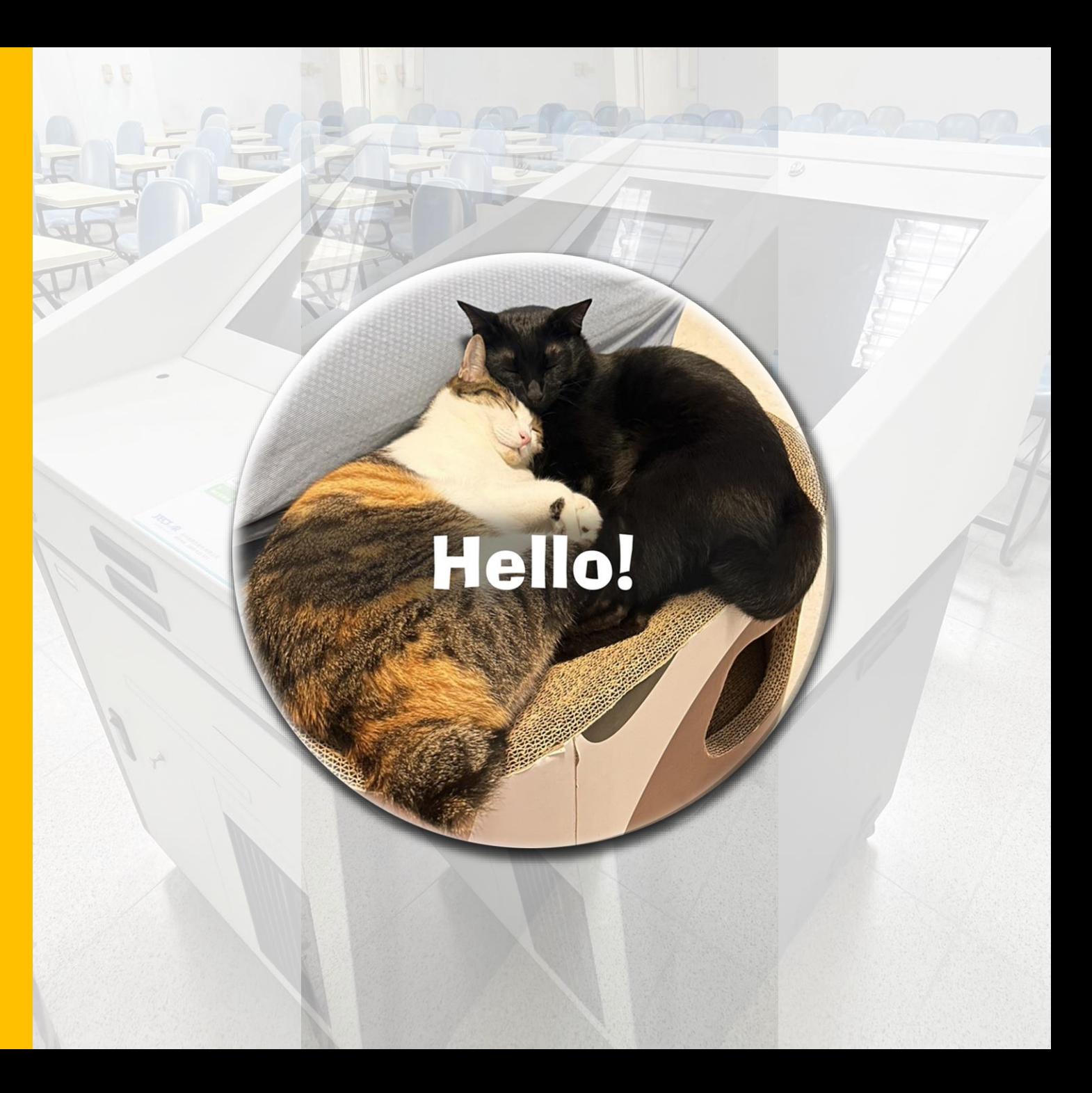

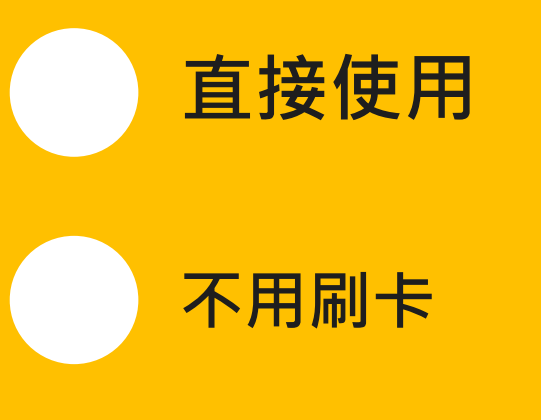

### **請自備或借用麥克風**

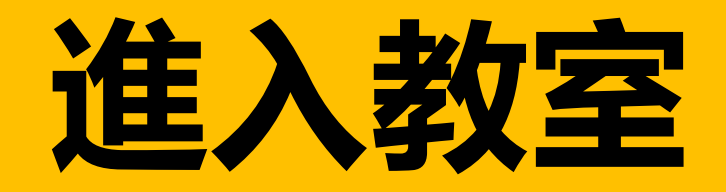

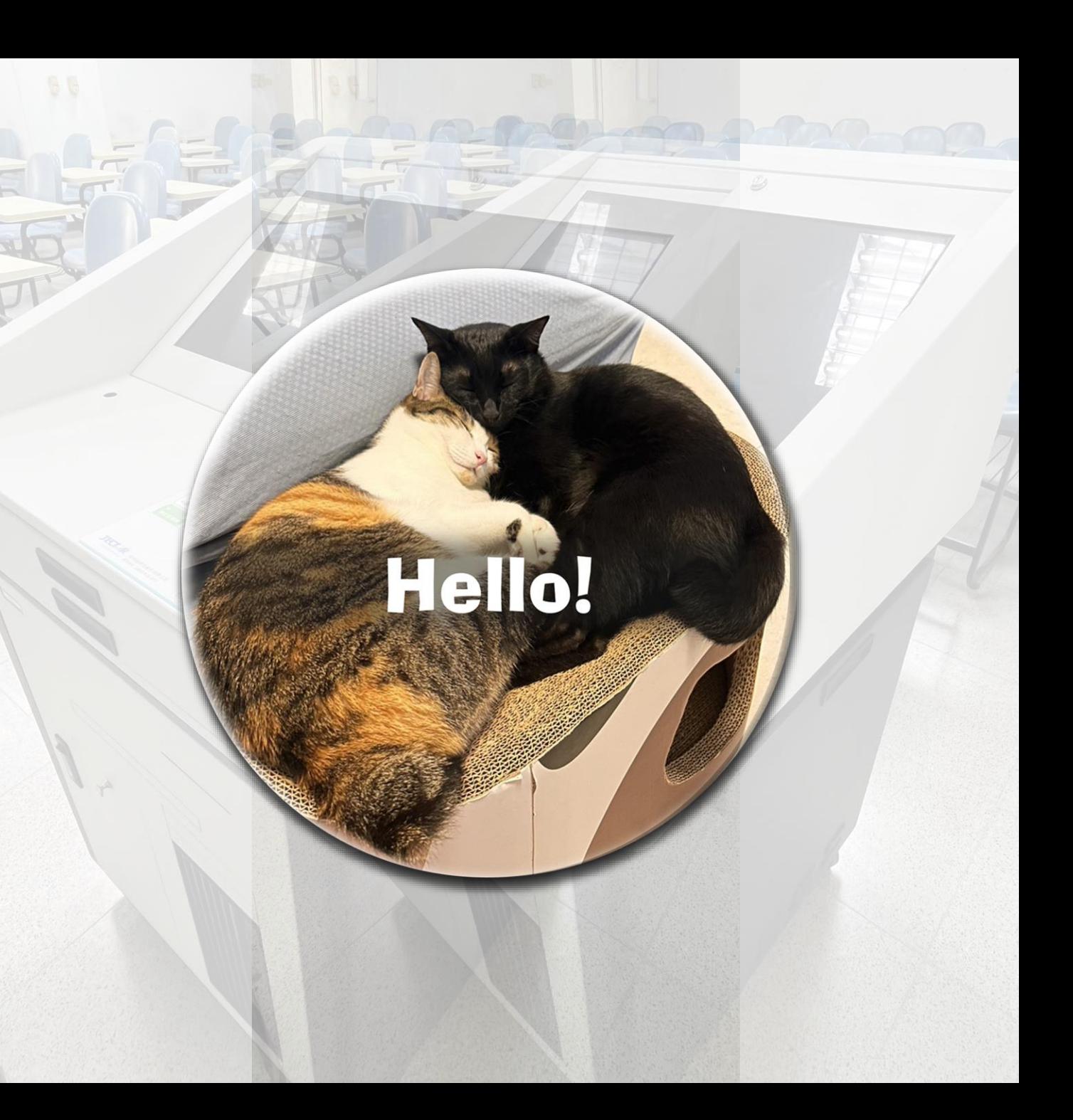

# **大白(捷達) PART 1**

◆設備控盤在抽屜,一鍵開機 ◆電腦、布幕、投影機(使用控盤) ◆手持麥克風插孔(桌面右手邊的抽屜)

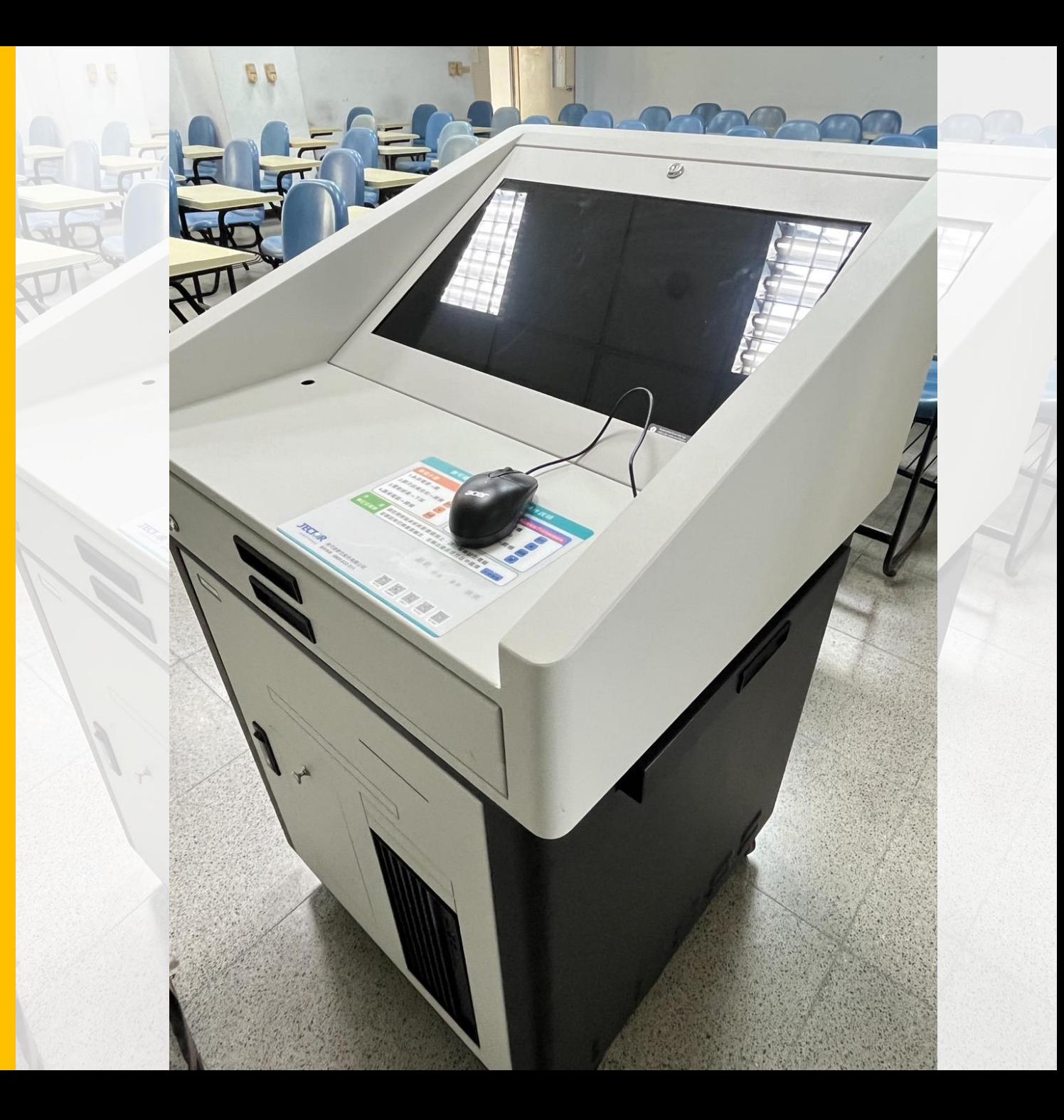

# **01 大白(捷達)** 系統狀態辨識

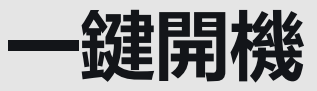

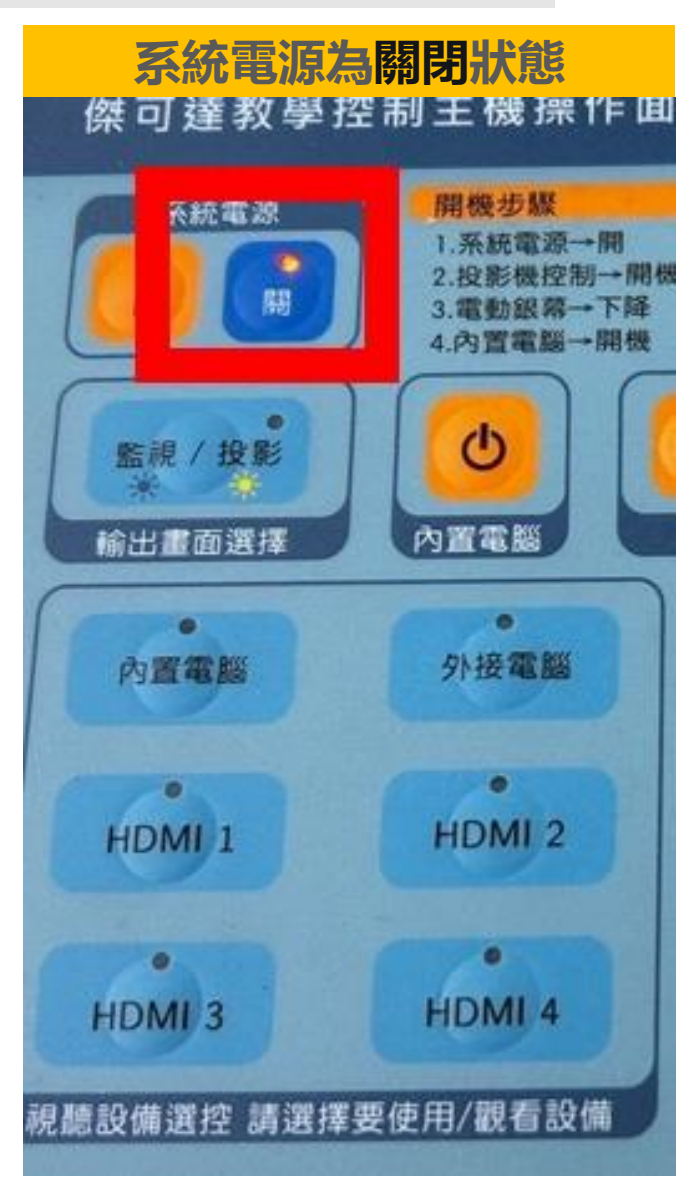

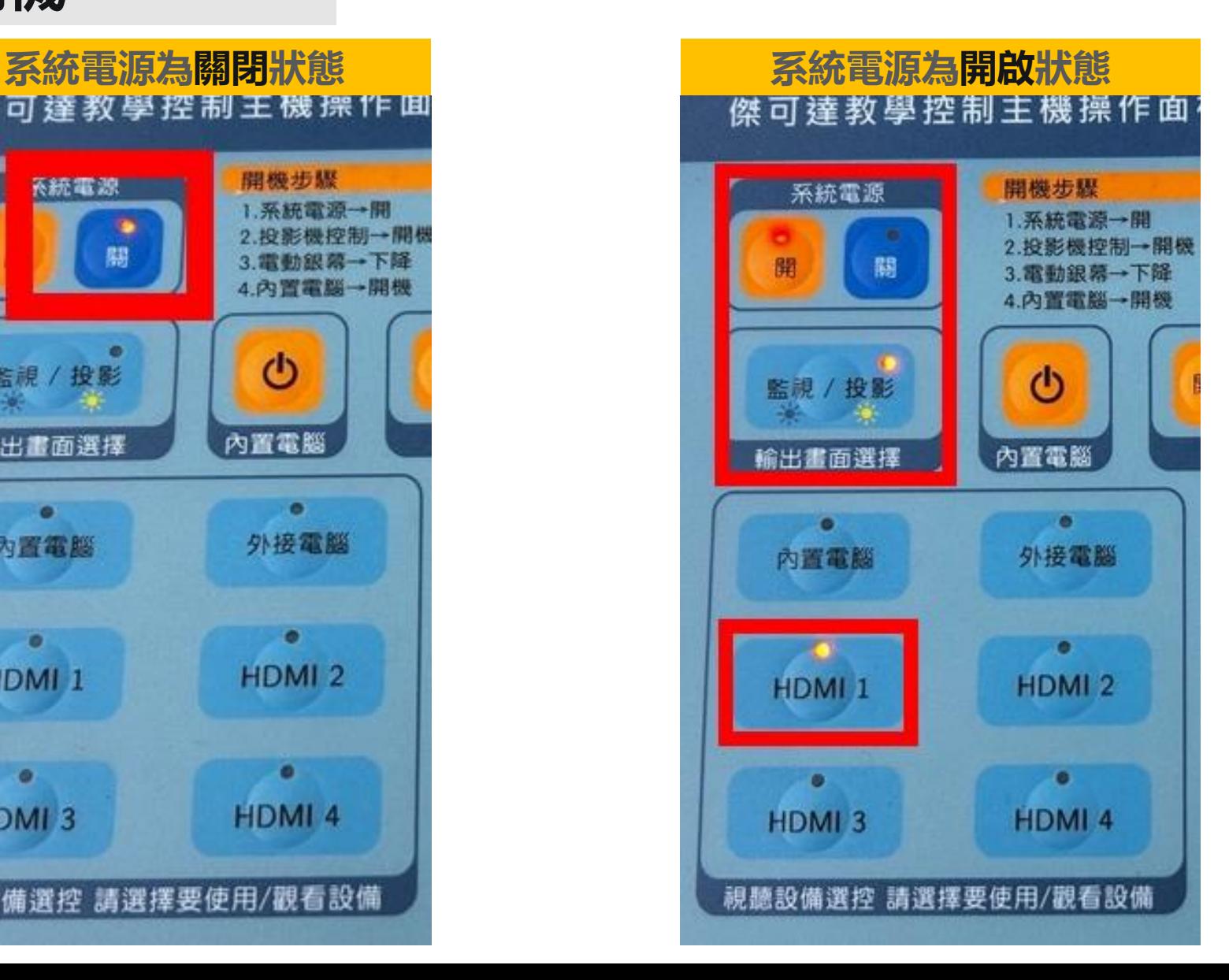

### **01 大白(捷達)** Qs棟、B棟、N棟、Y棟

B202~B205.C215.C216.CS201.CS202 N102~N104.N204.N205.N206.O201.O202 Qs405.Qs406.Qs501~Qs505 Y410.Y506.Y507.Y508.Y509

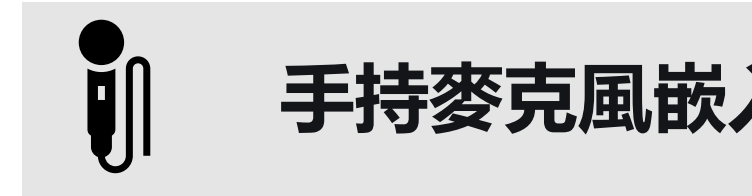

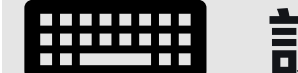

### 手持麥克風嵌入孔 **调度 医甲基** 設備控盤在正面抽屜

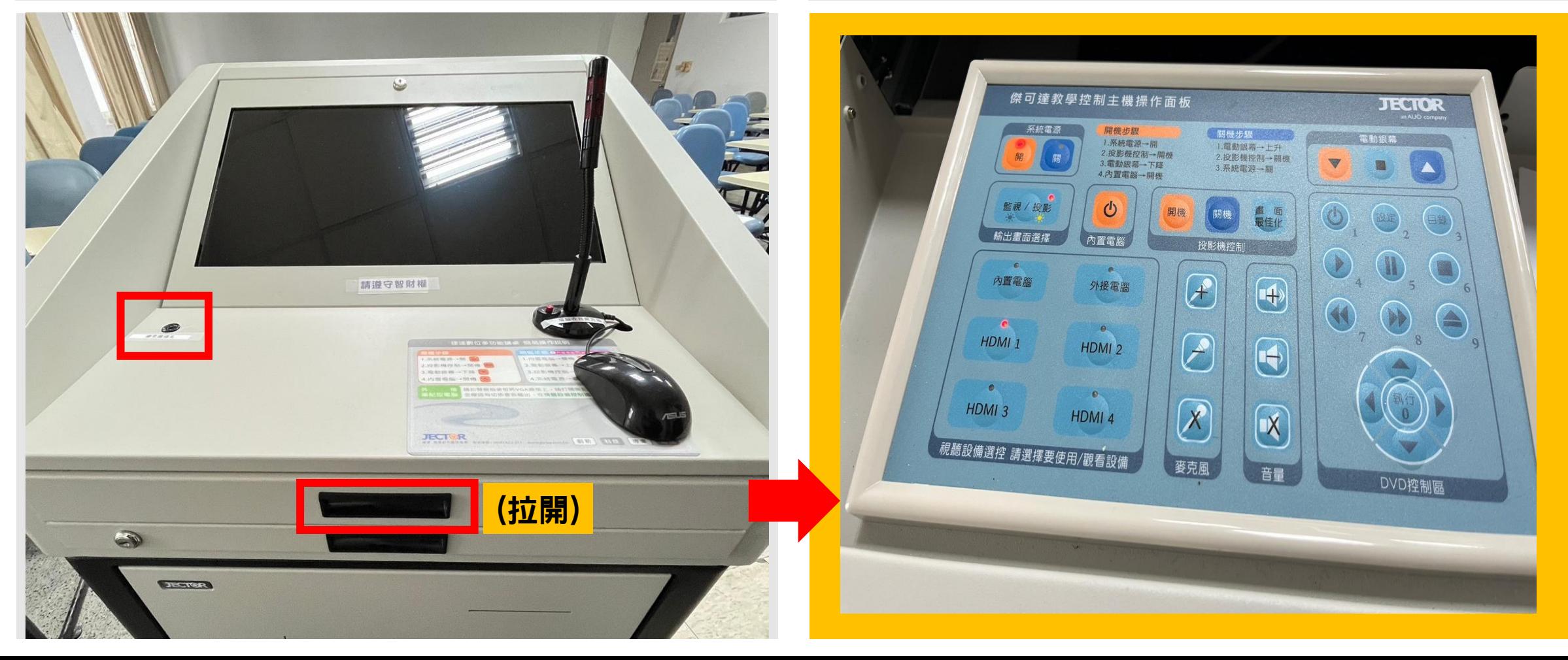

### **設備線材在右邊抽屜 01 大白(捷達)**

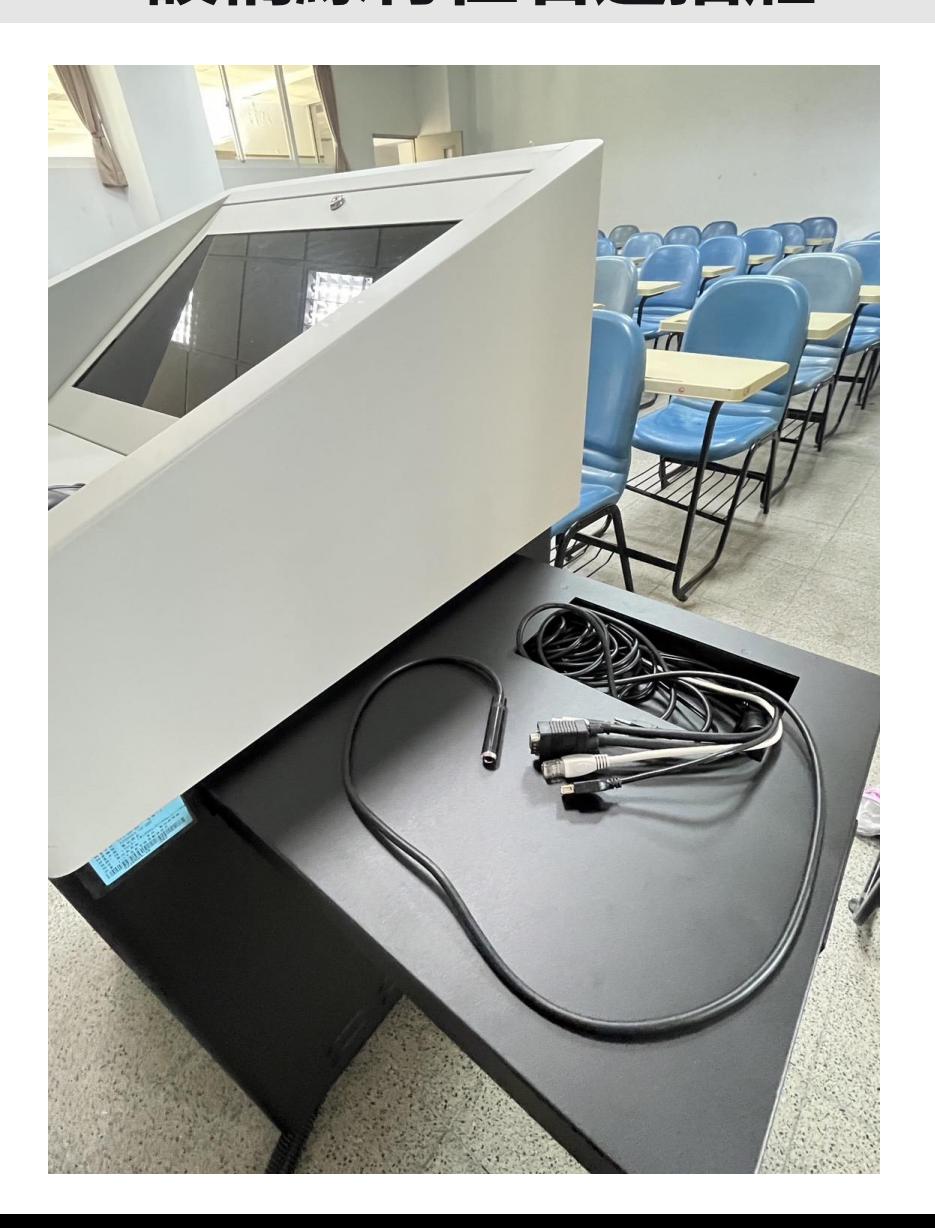

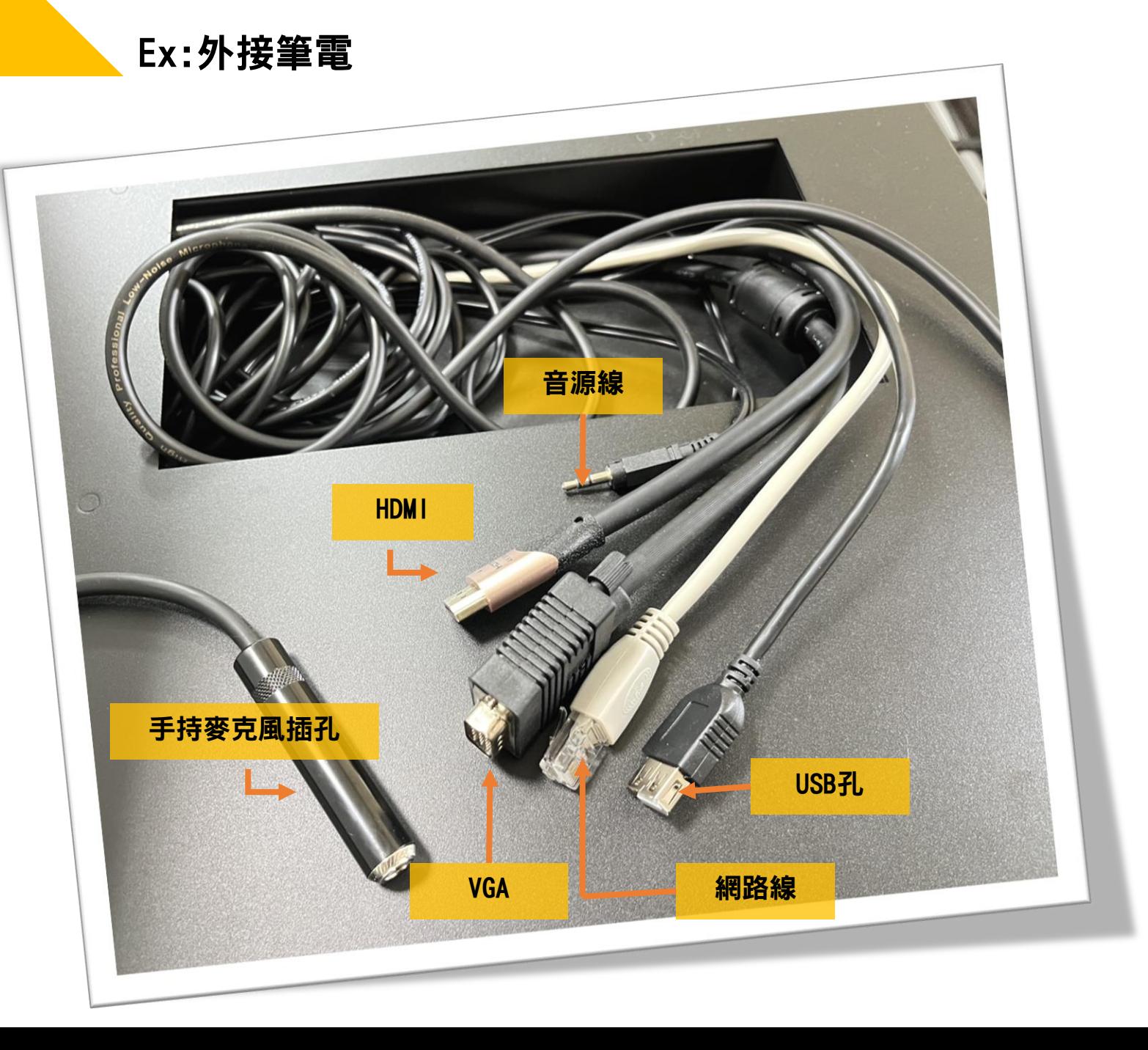

### **設備麥克風線材介紹 01 大白 (捷達 )** 6.3mm 、XLR

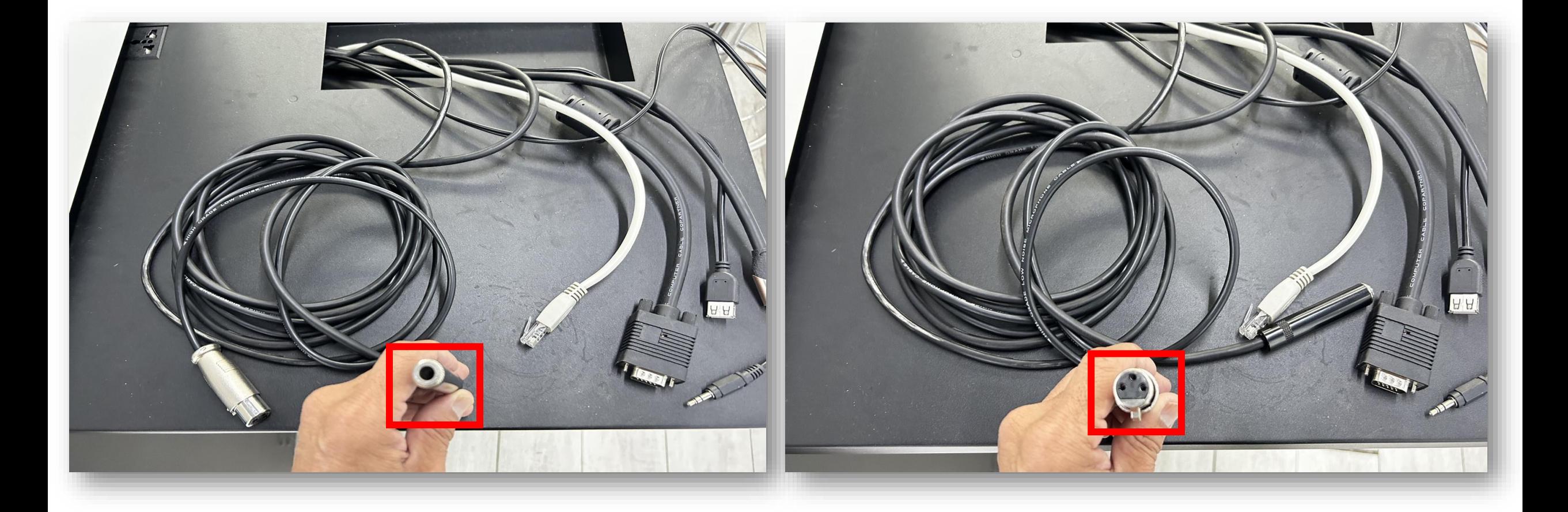

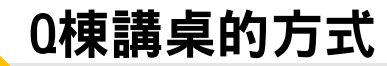

### **麥克風插孔在桌面 備援麥克風線插孔在下面收納盒**

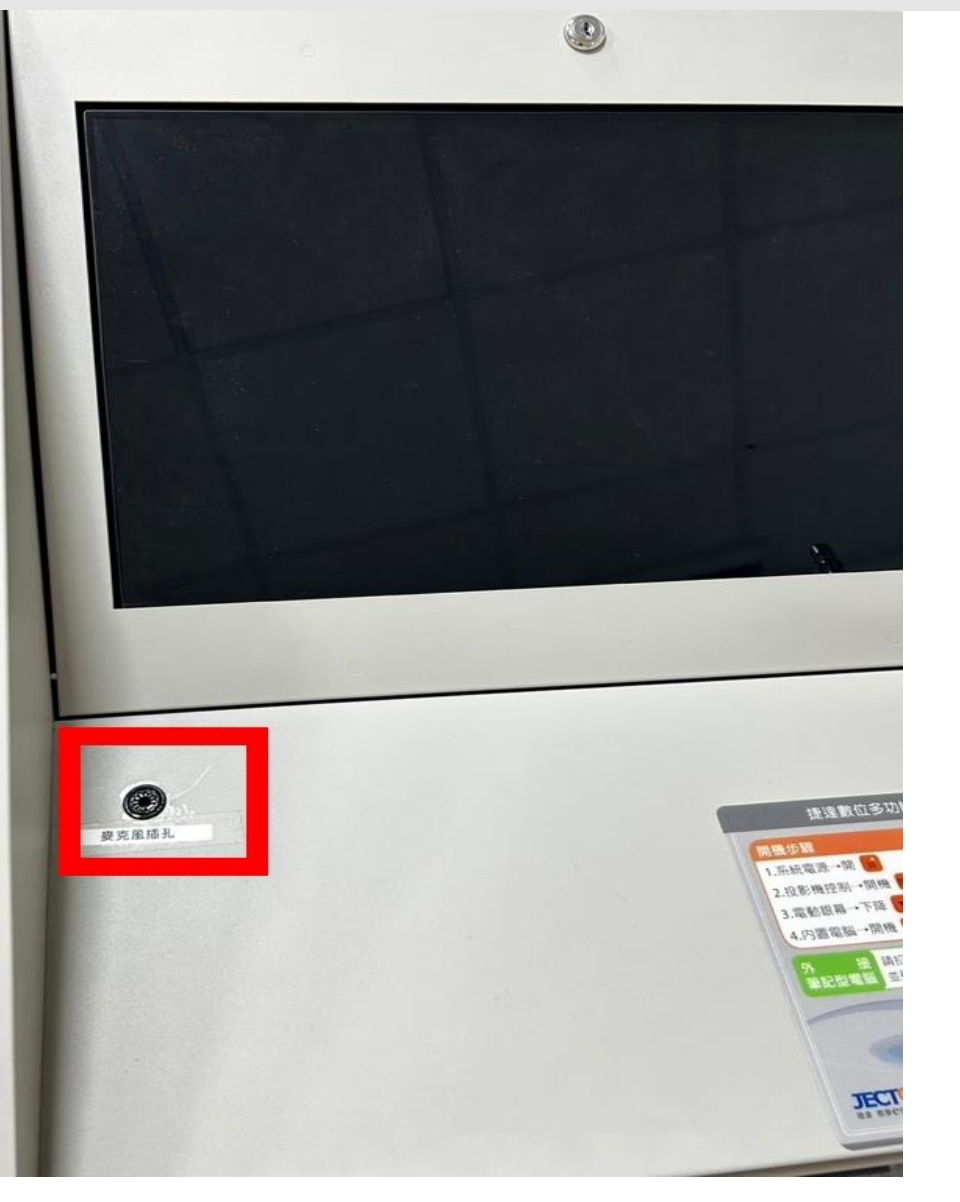

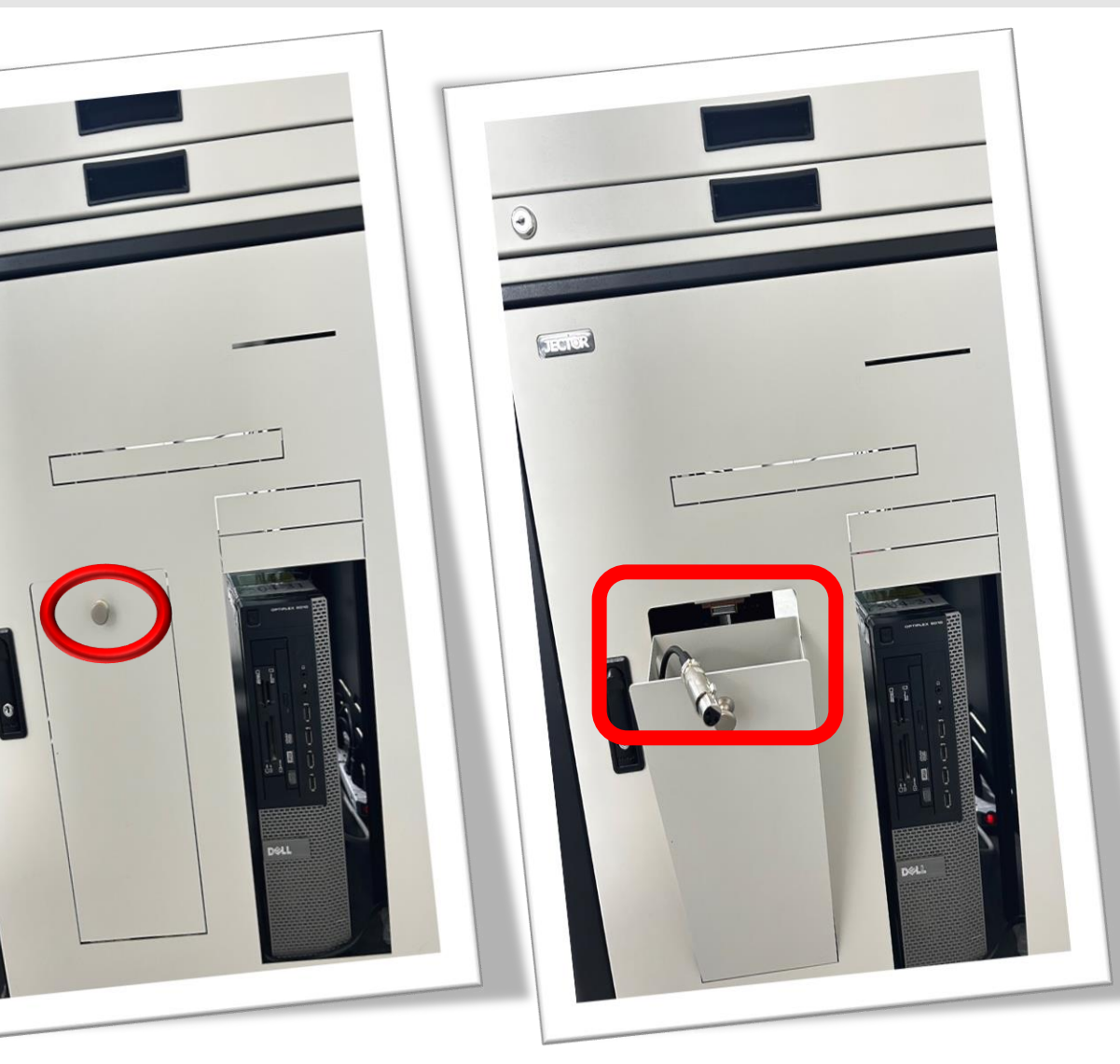

### **電腦主機電源檢查**

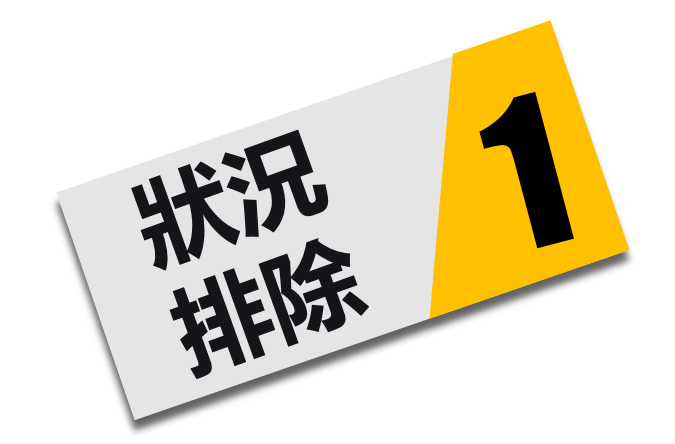

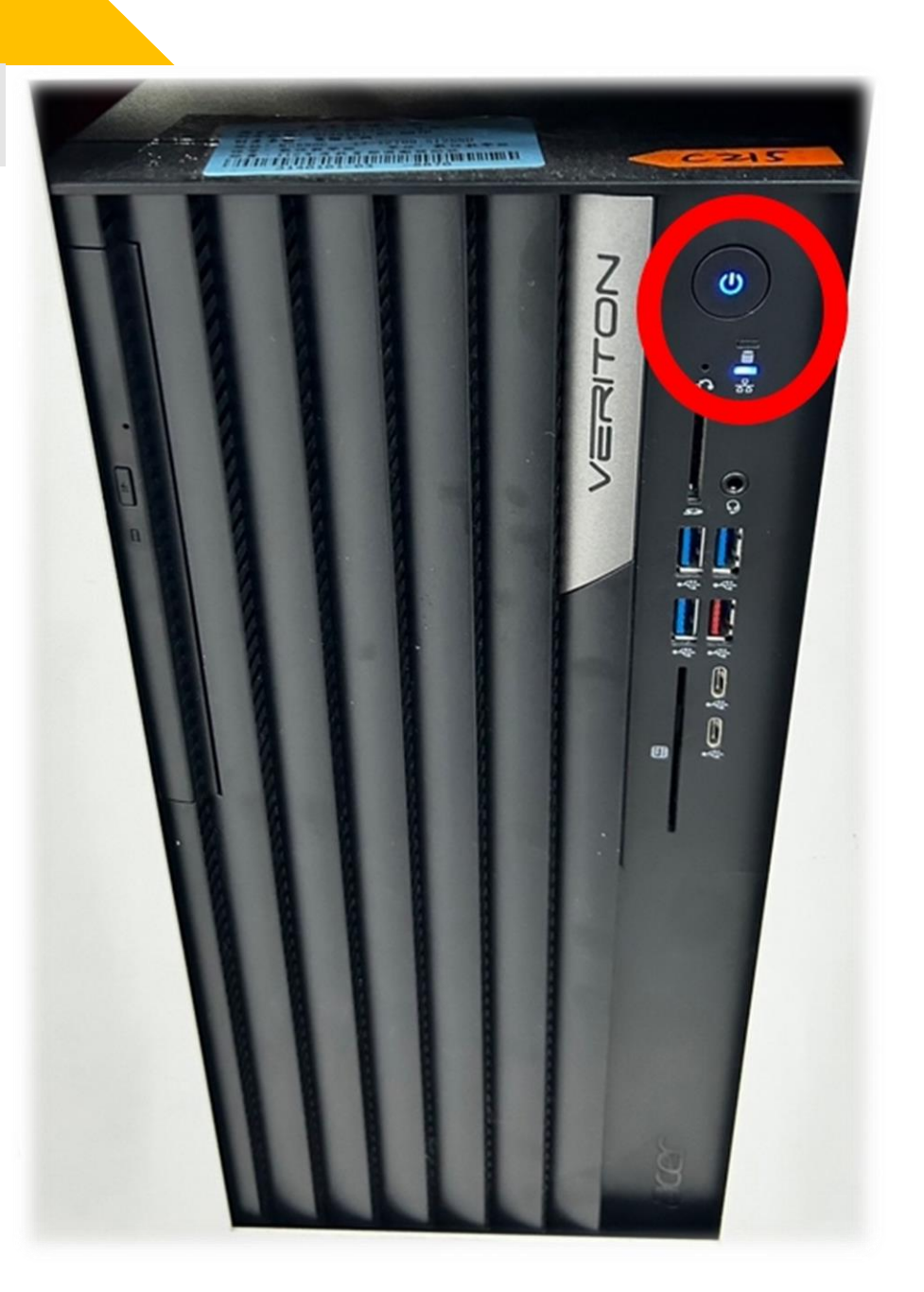

**投影機控制**

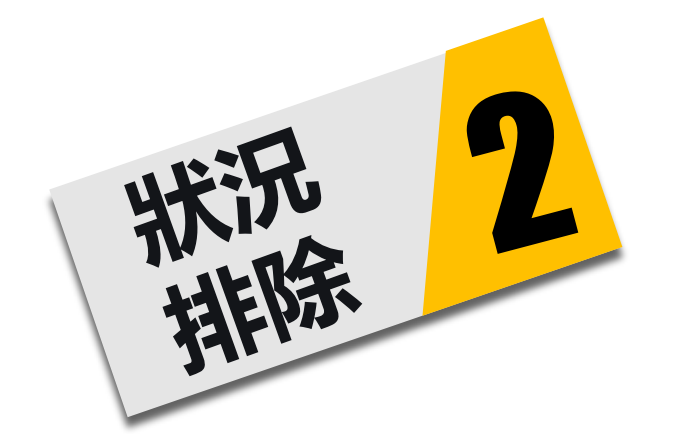

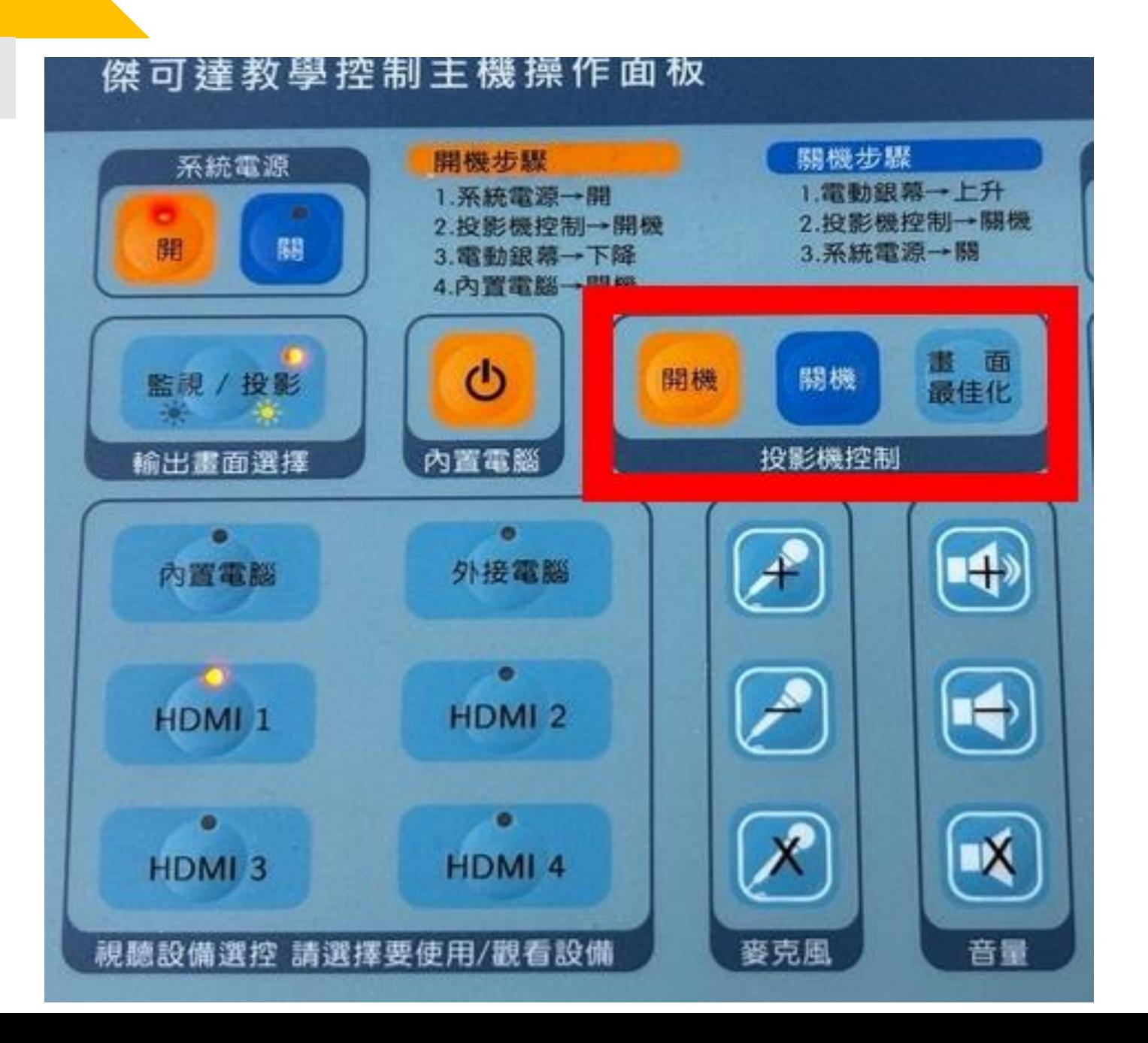

**光碟機**

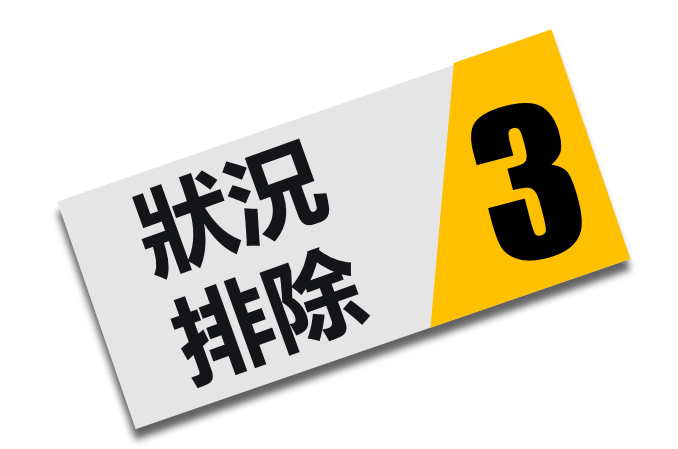

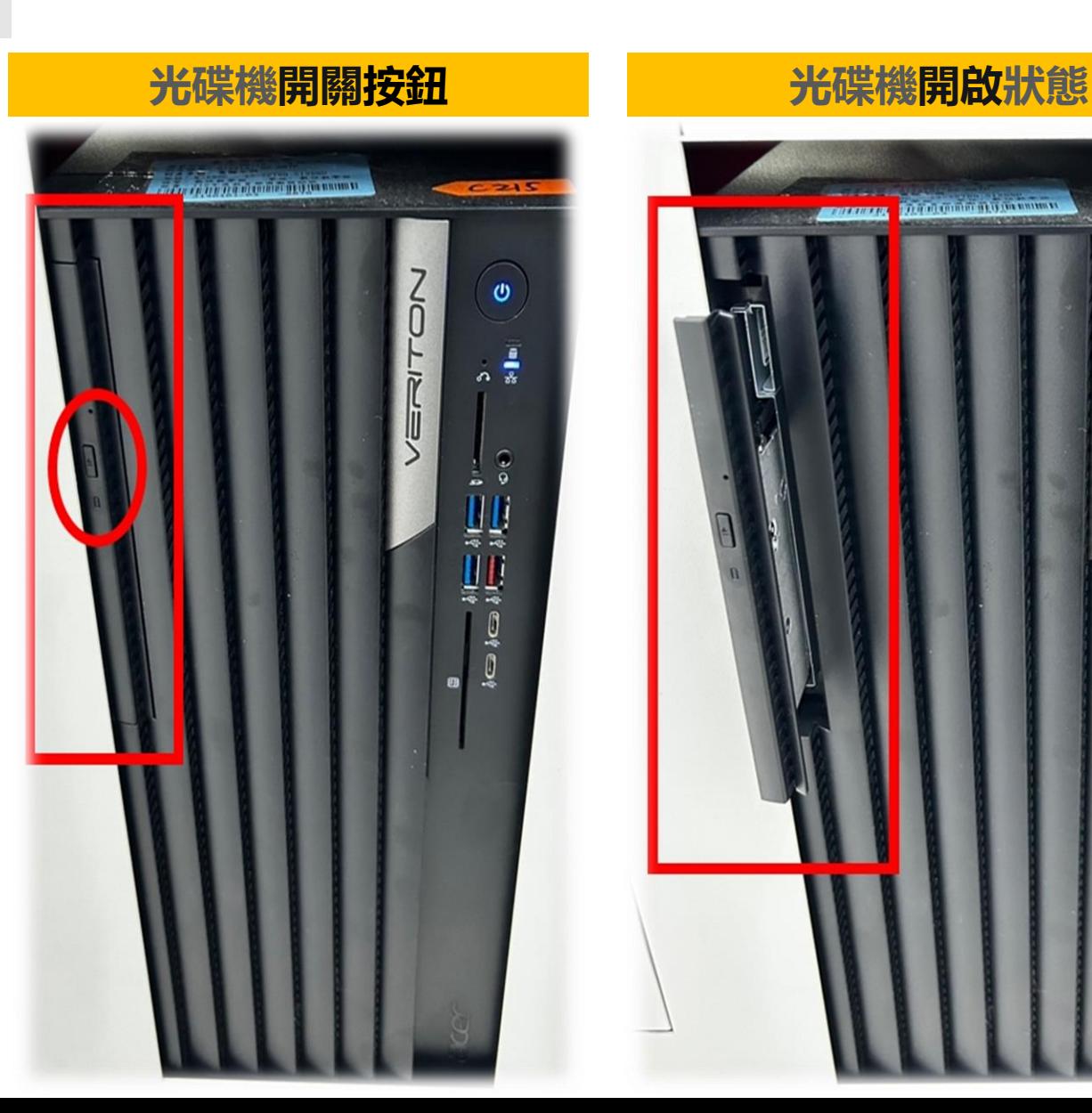

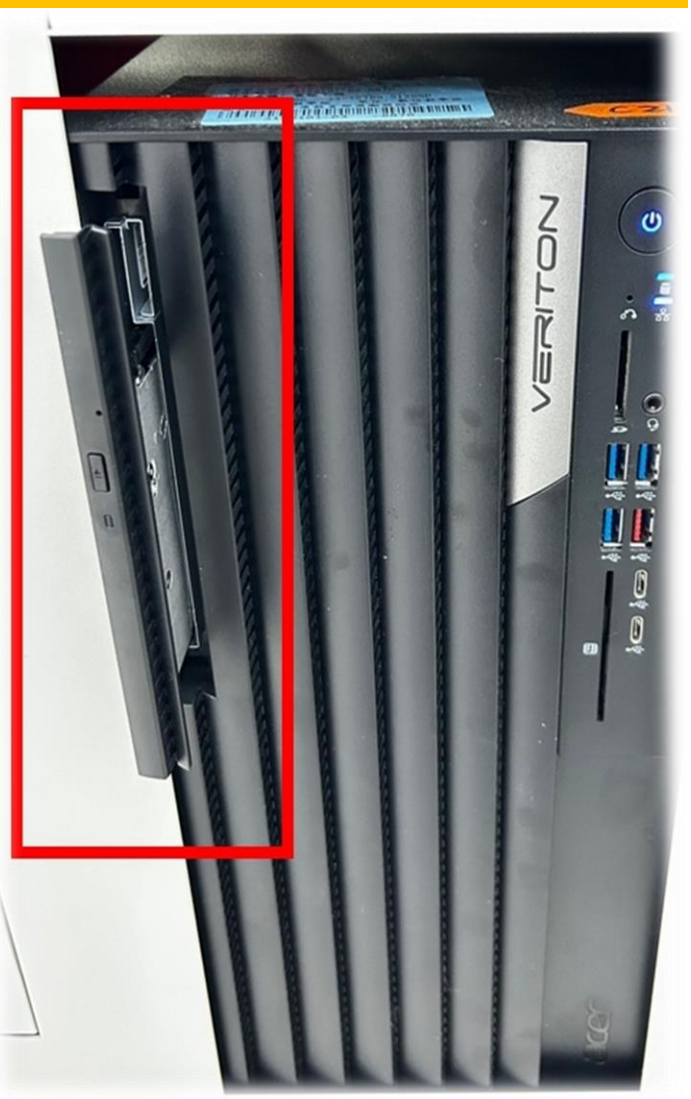

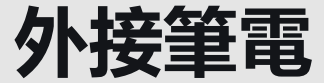

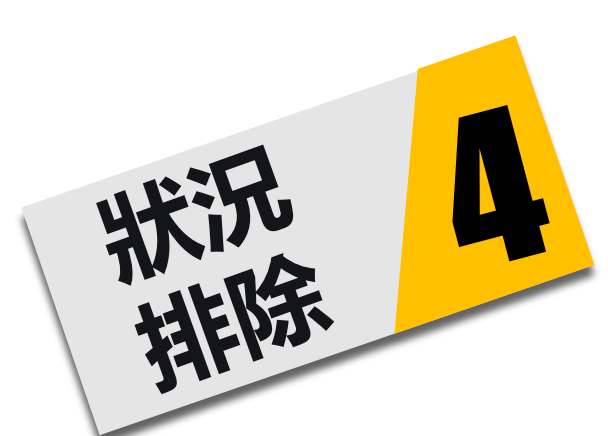

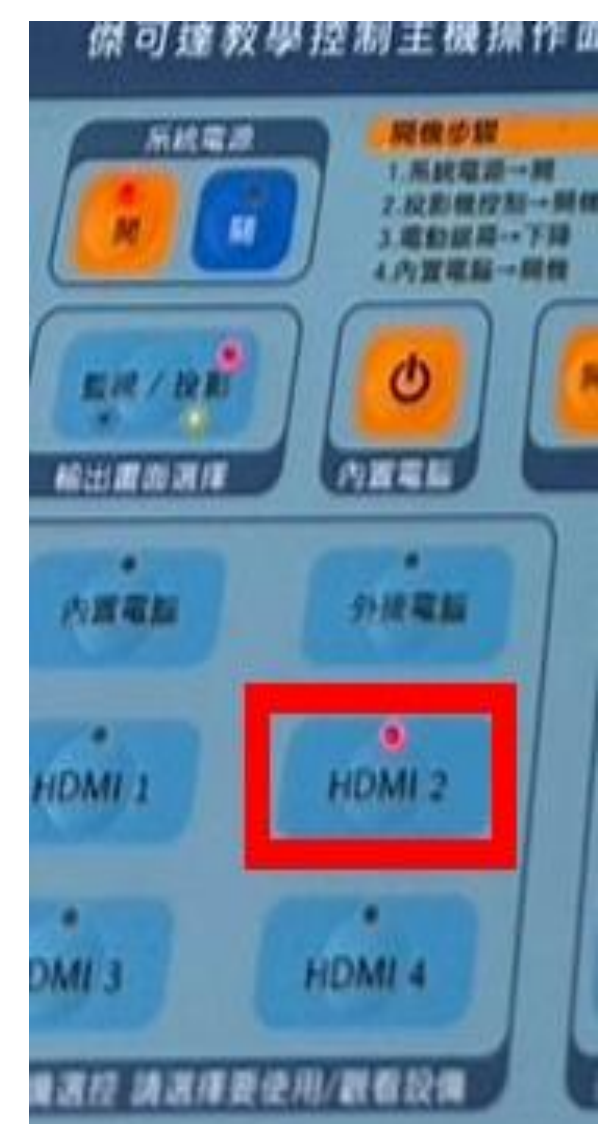

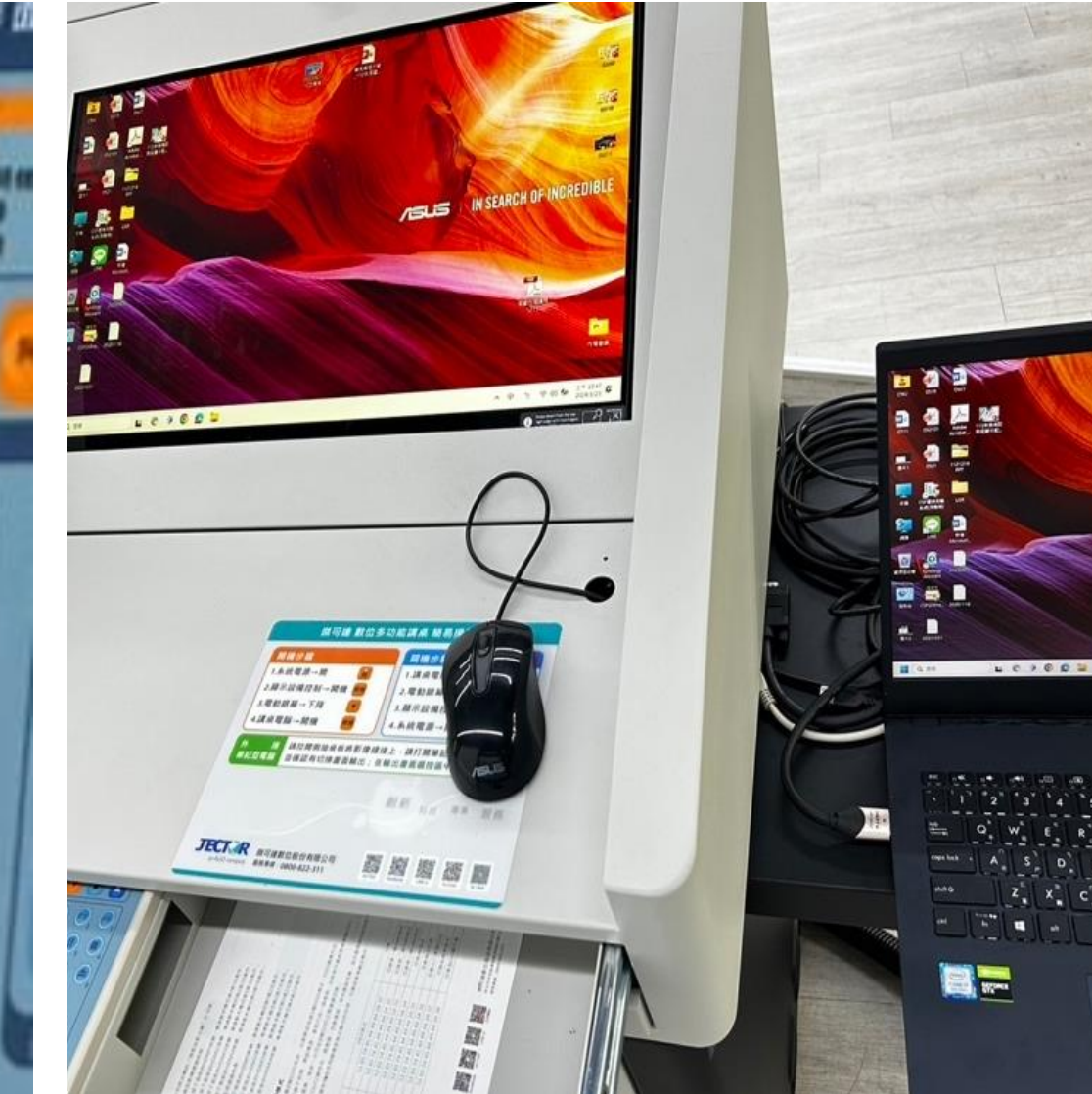

# **嘿嘿嘿(黑色的) PART 2**

◆設備控盤講桌右上角

- ◆電腦、布幕、投影機(使用控盤)
- ◆電腦收音麥克風(桌上型)
- ◆手持麥克風嵌入孔(控盤下區)

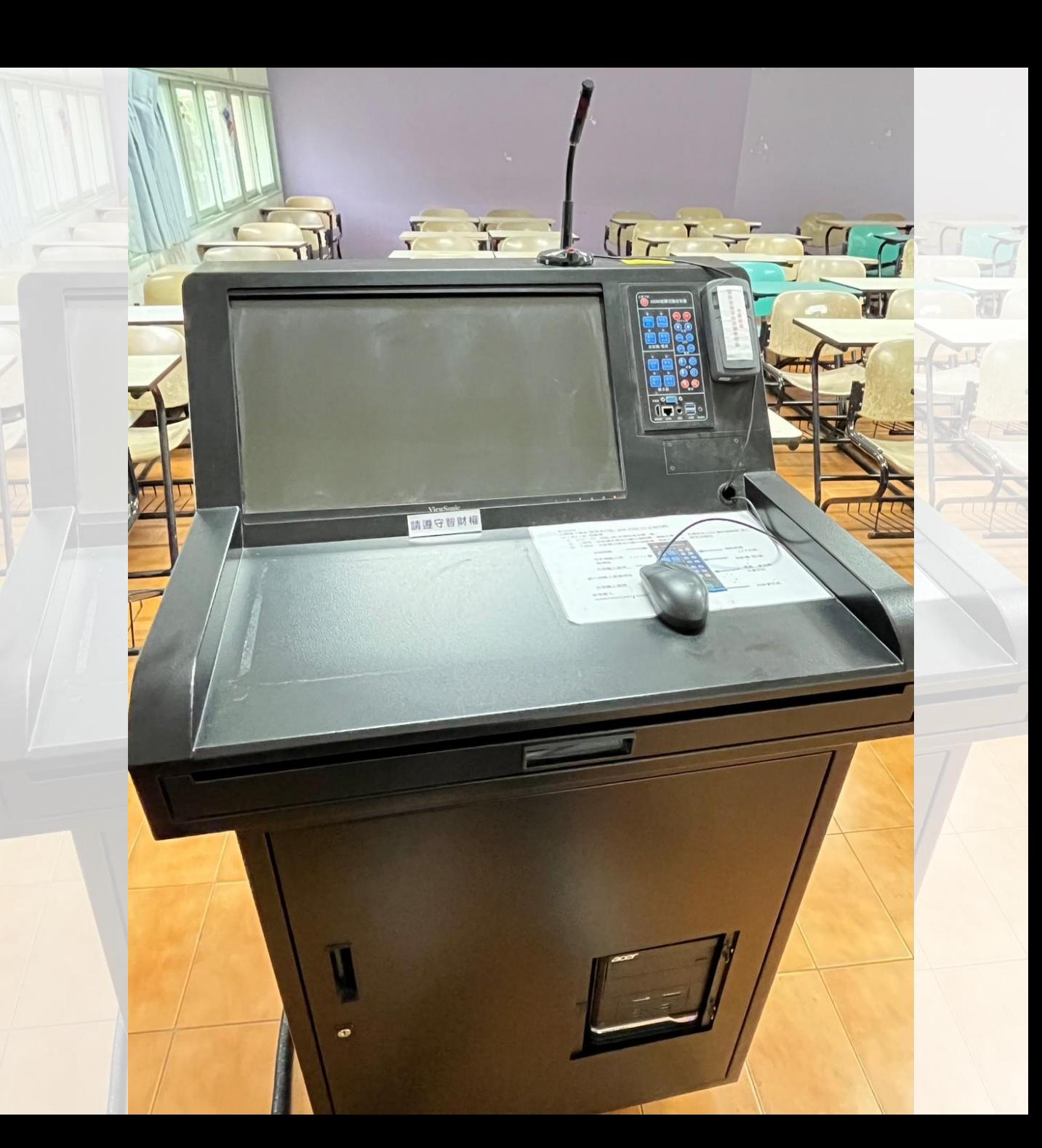

## **02 嘿嘿嘿(黑色的)** 我備控制面板正面

### **待機狀態燈號為閃爍**

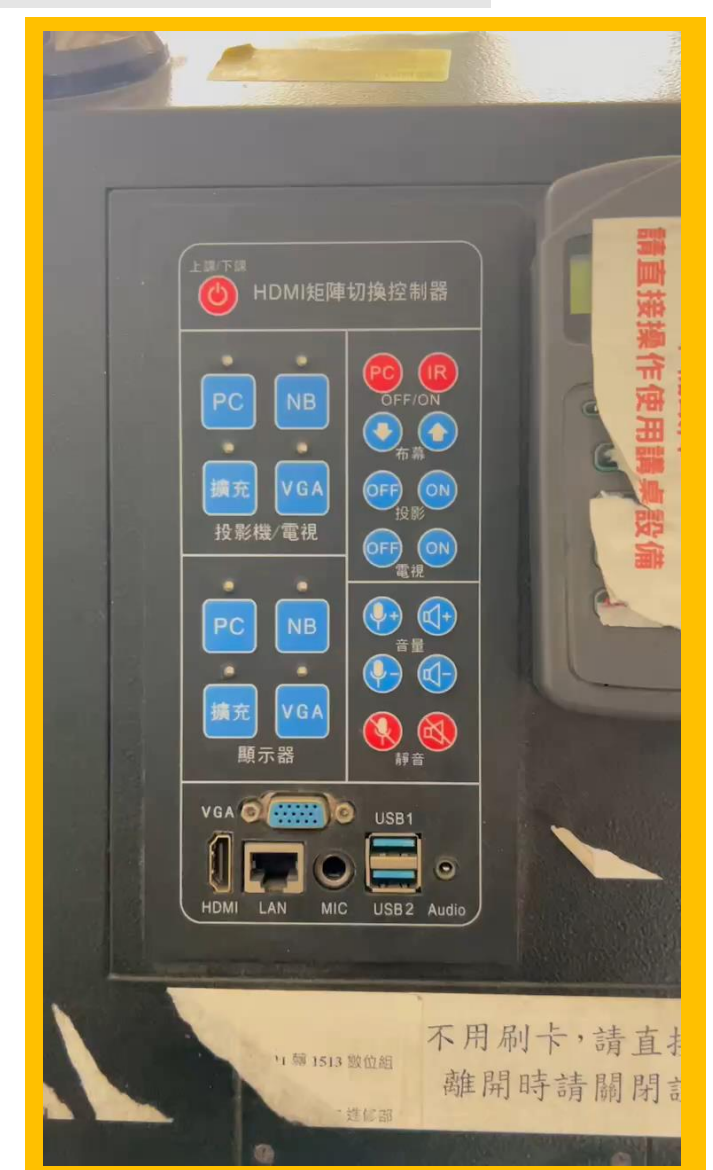

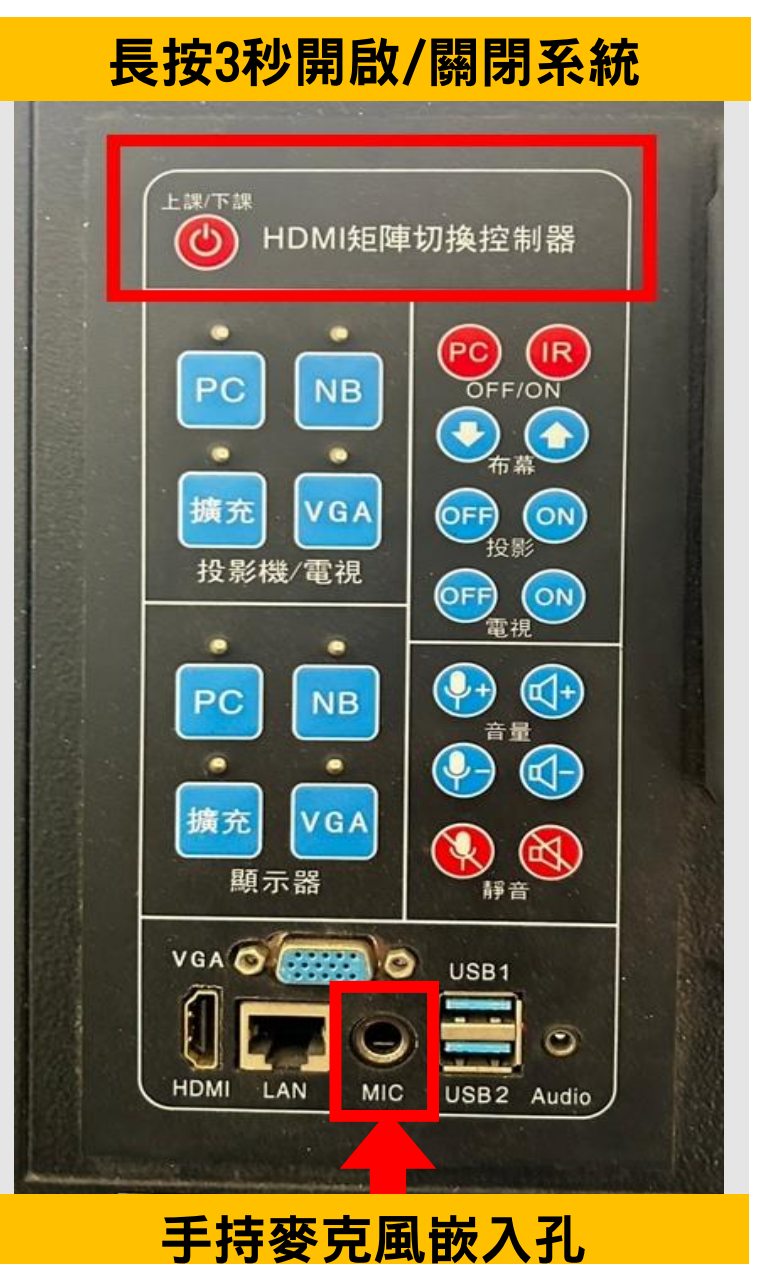

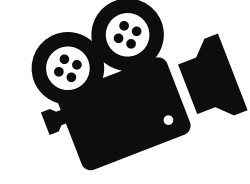

### **02 嘿嘿嘿(黑色的)**

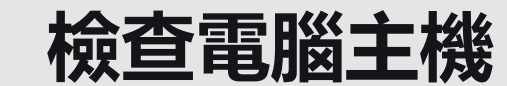

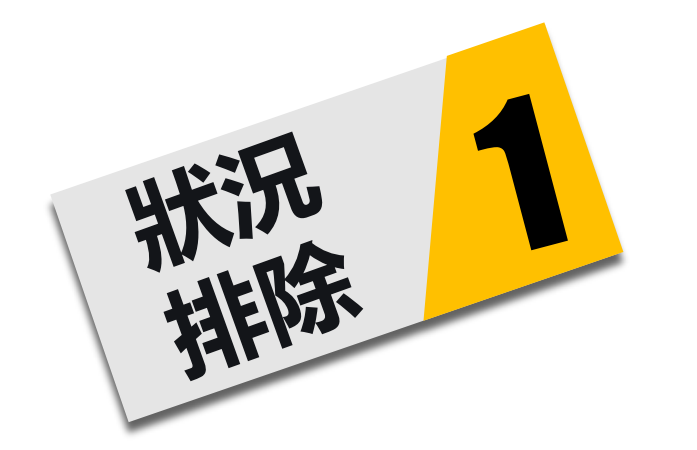

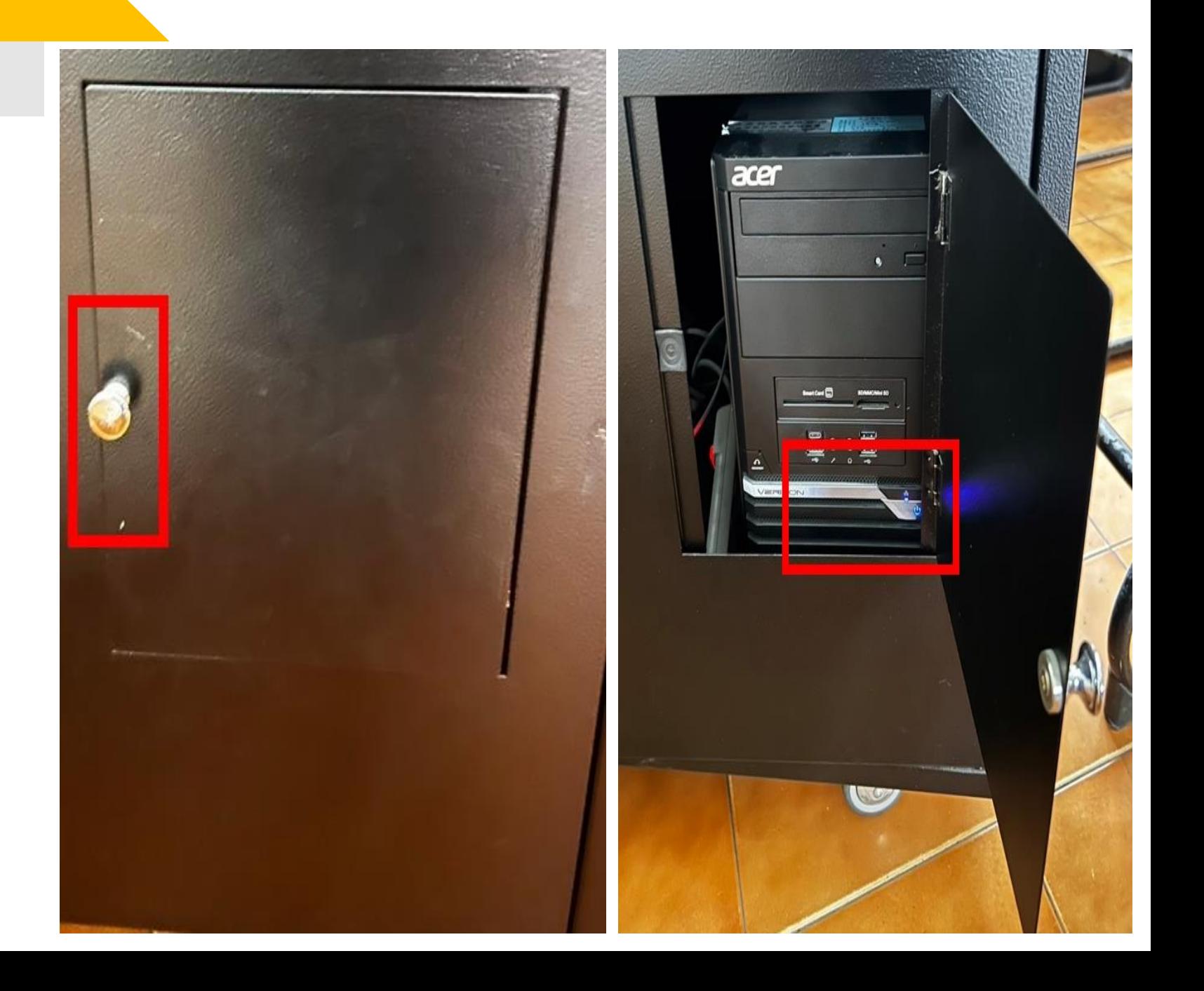

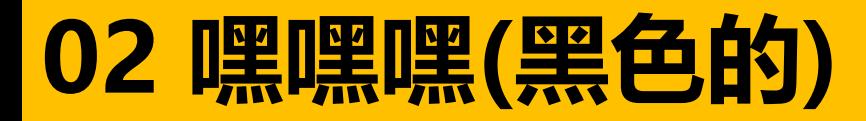

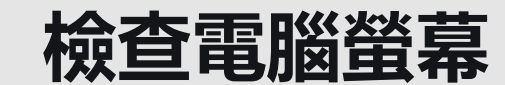

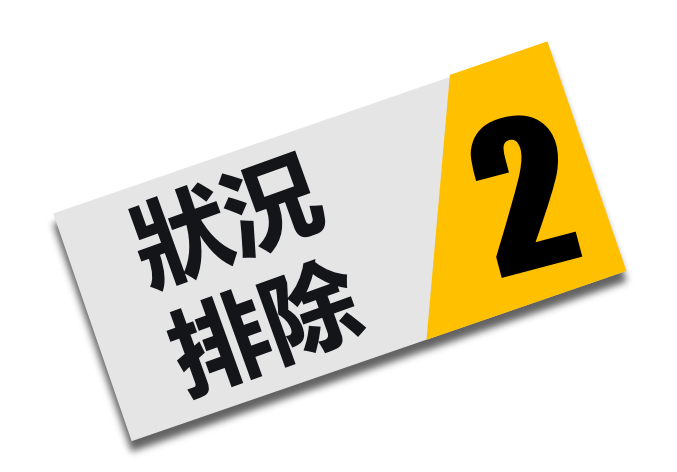

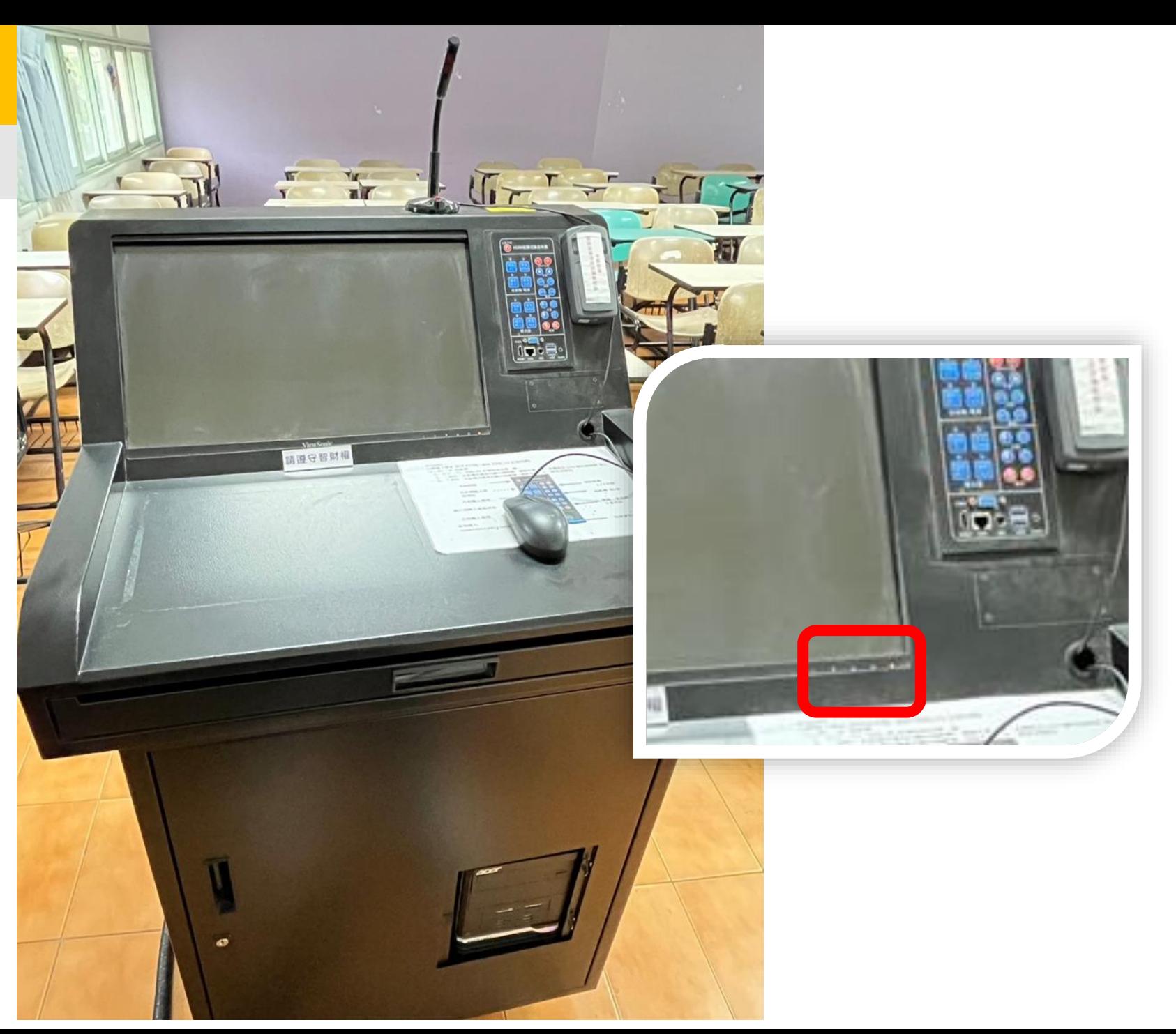

### **02 嘿嘿嘿(黑色的)**

**擴大機**

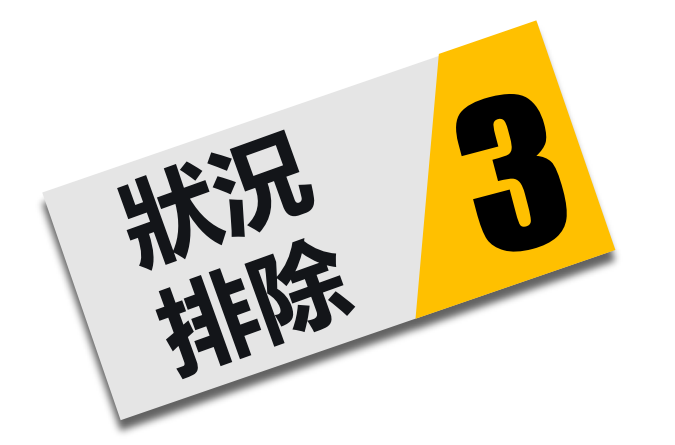

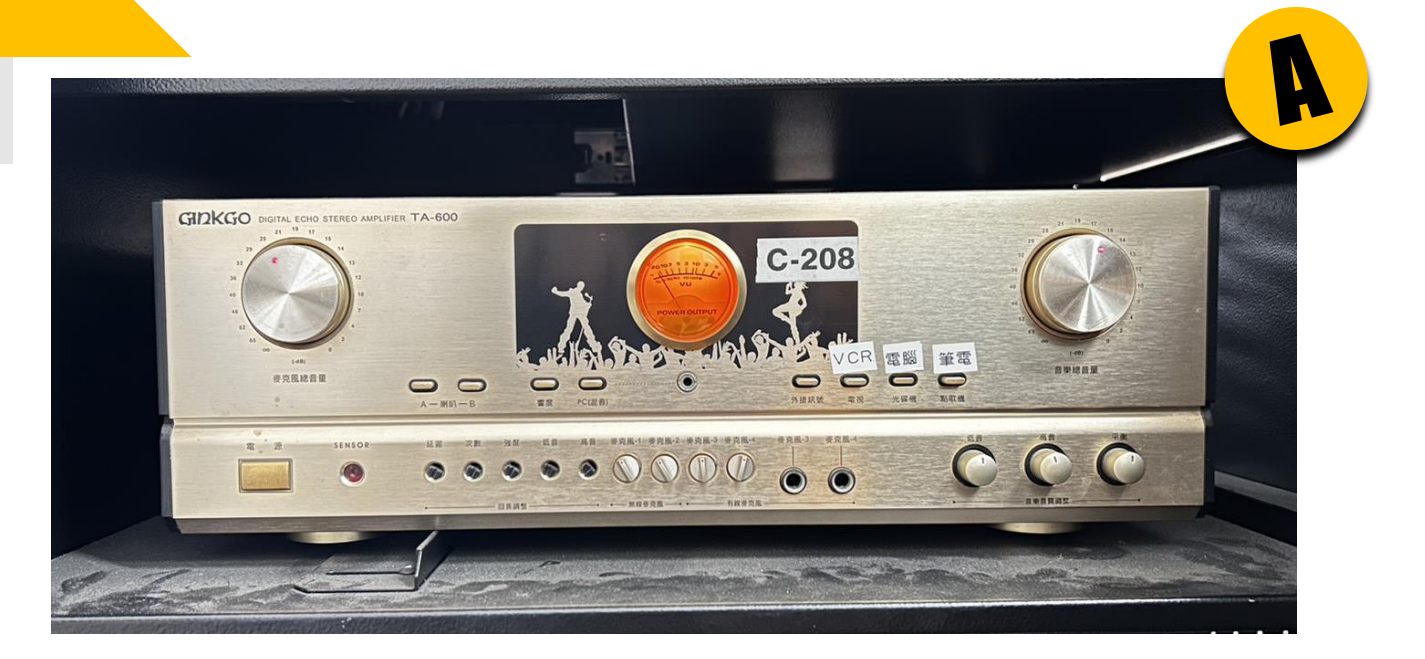

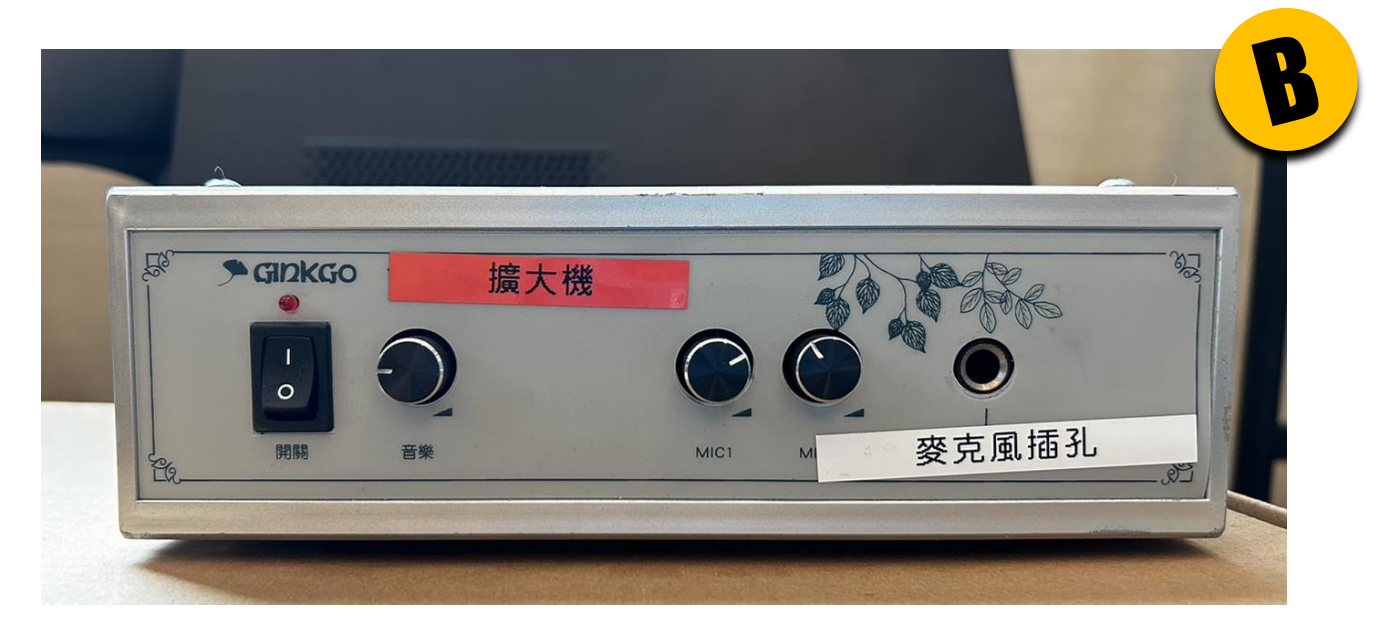

### **02 嘿嘿嘿(黑色的)**

**外接筆電**

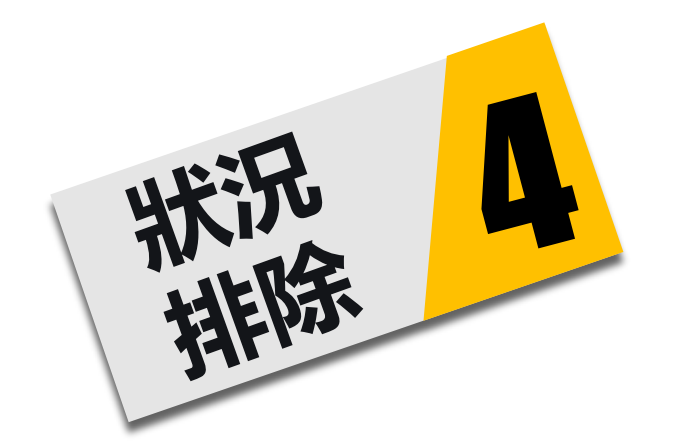

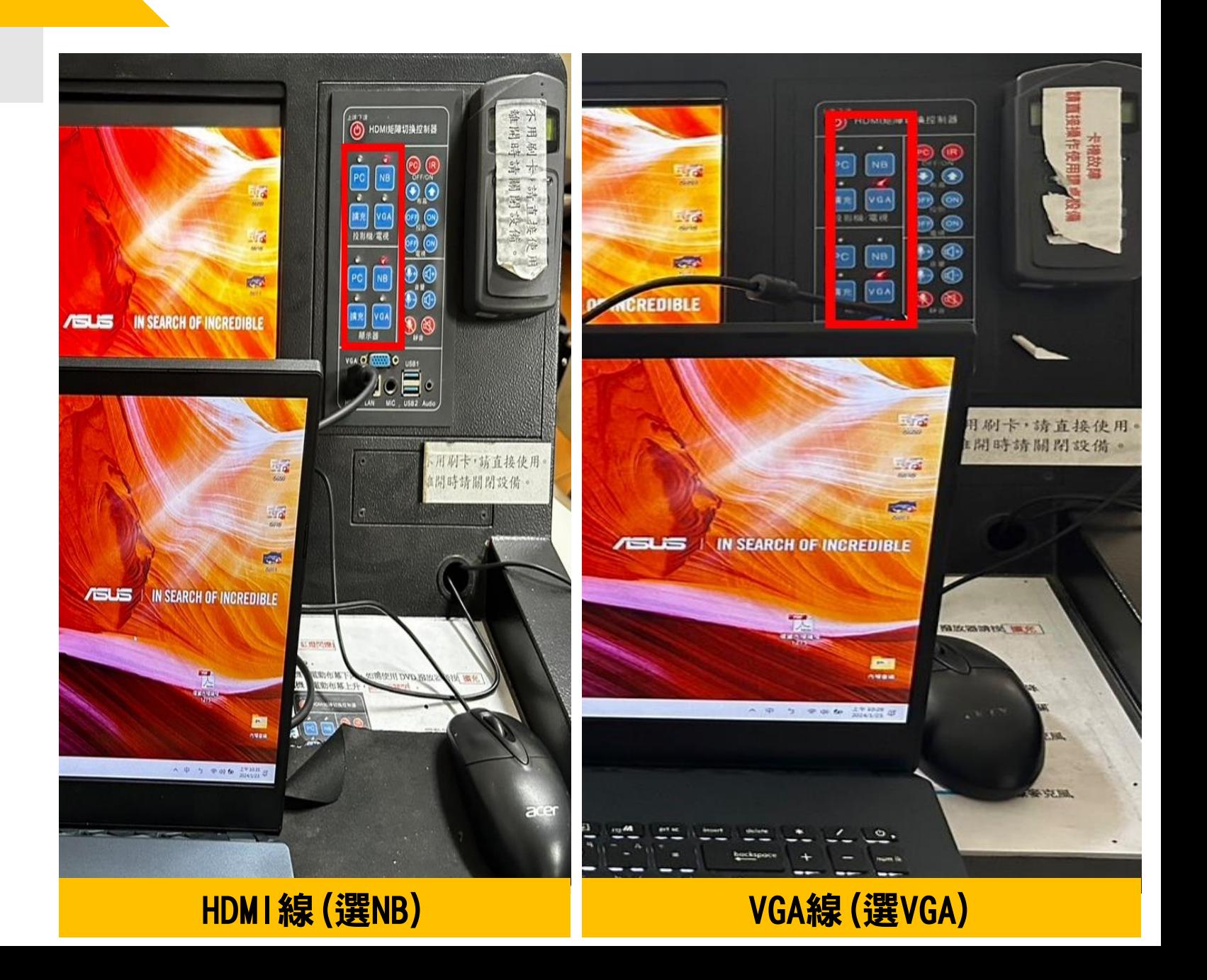

# **阿銀(KONZESYS) PART 3**

◆設備控盤在螢幕右邊的小螢幕

- ◆電腦(手動開機)
- ◆布幕、投影機(使用控盤)
- ◆電腦收音麥克風(桌上型)
- ◆手持麥克風嵌入孔(講桌右側)

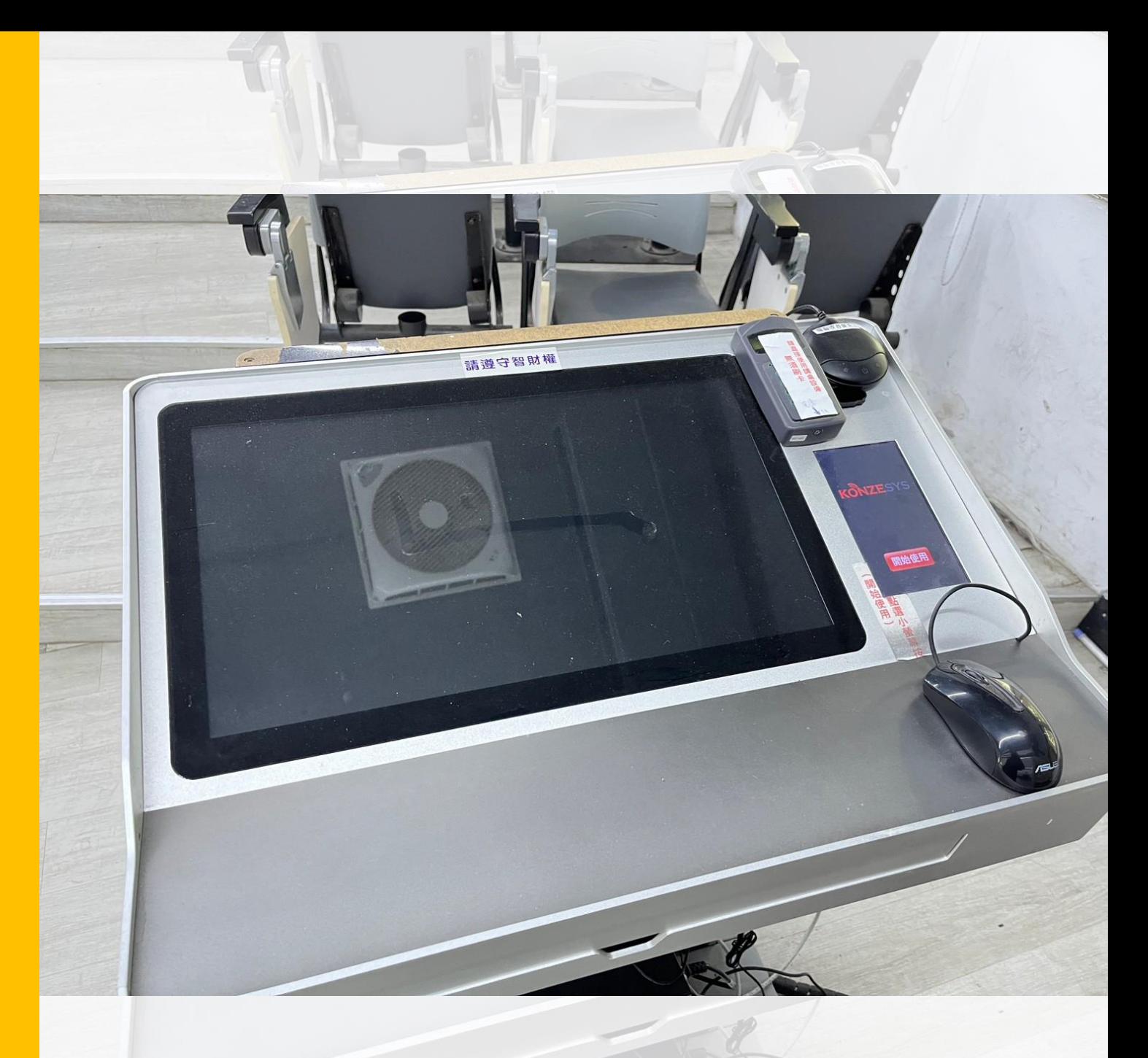

## **03 阿銀(KONZESYS) 数備控制面板正面**

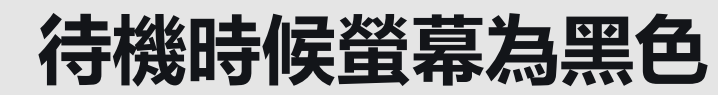

 $\boldsymbol{\omega}$ 

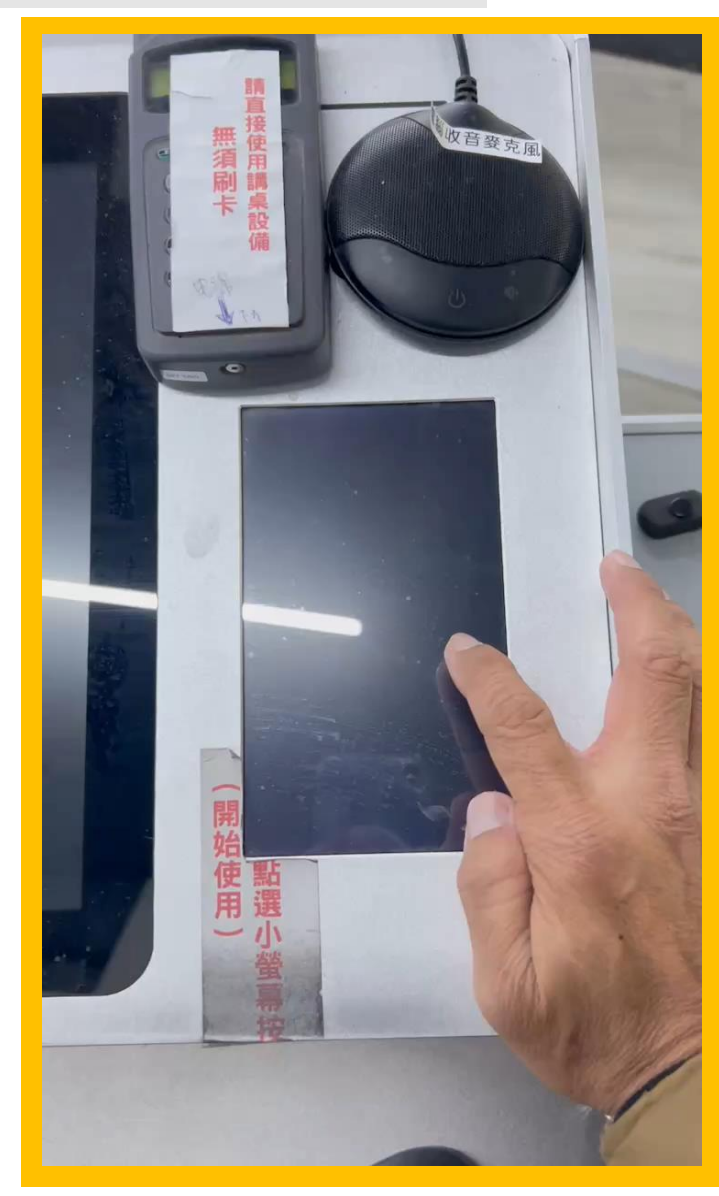

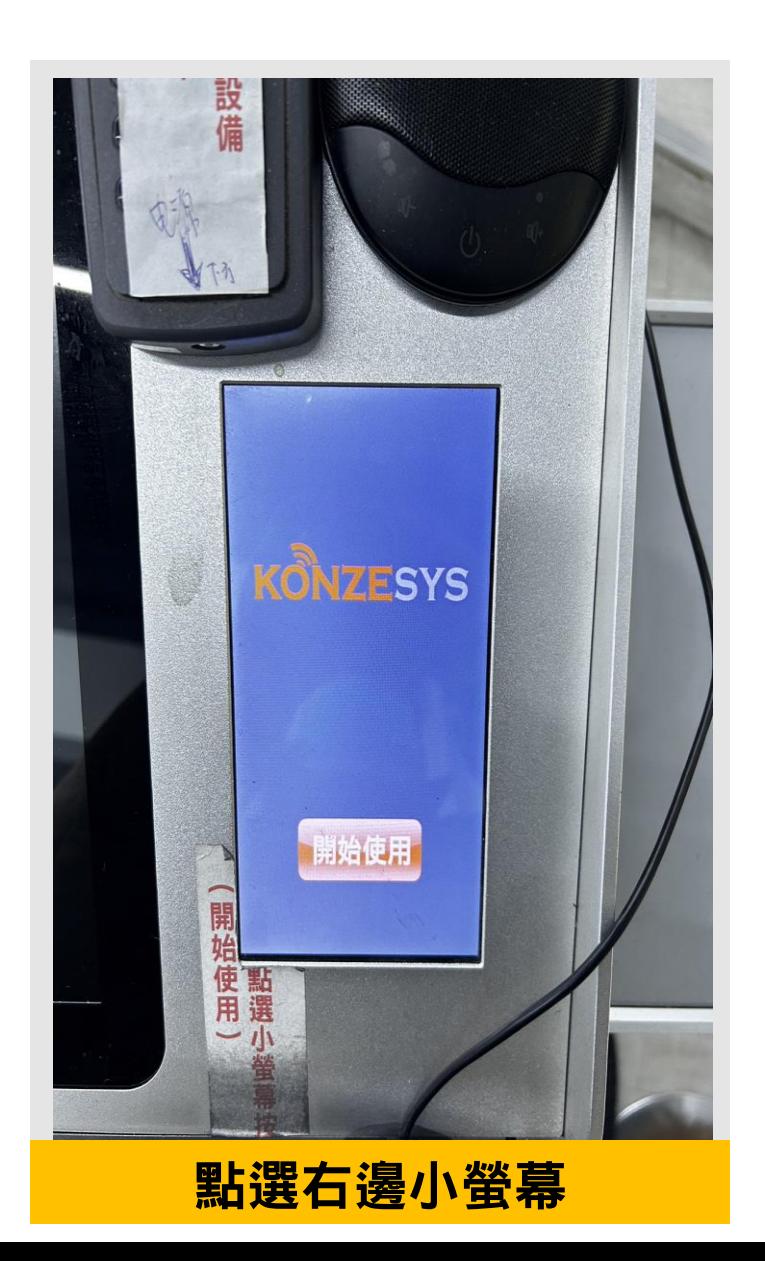

### **03 阿銀(KONZESYS)**

**講桌開啟流程**

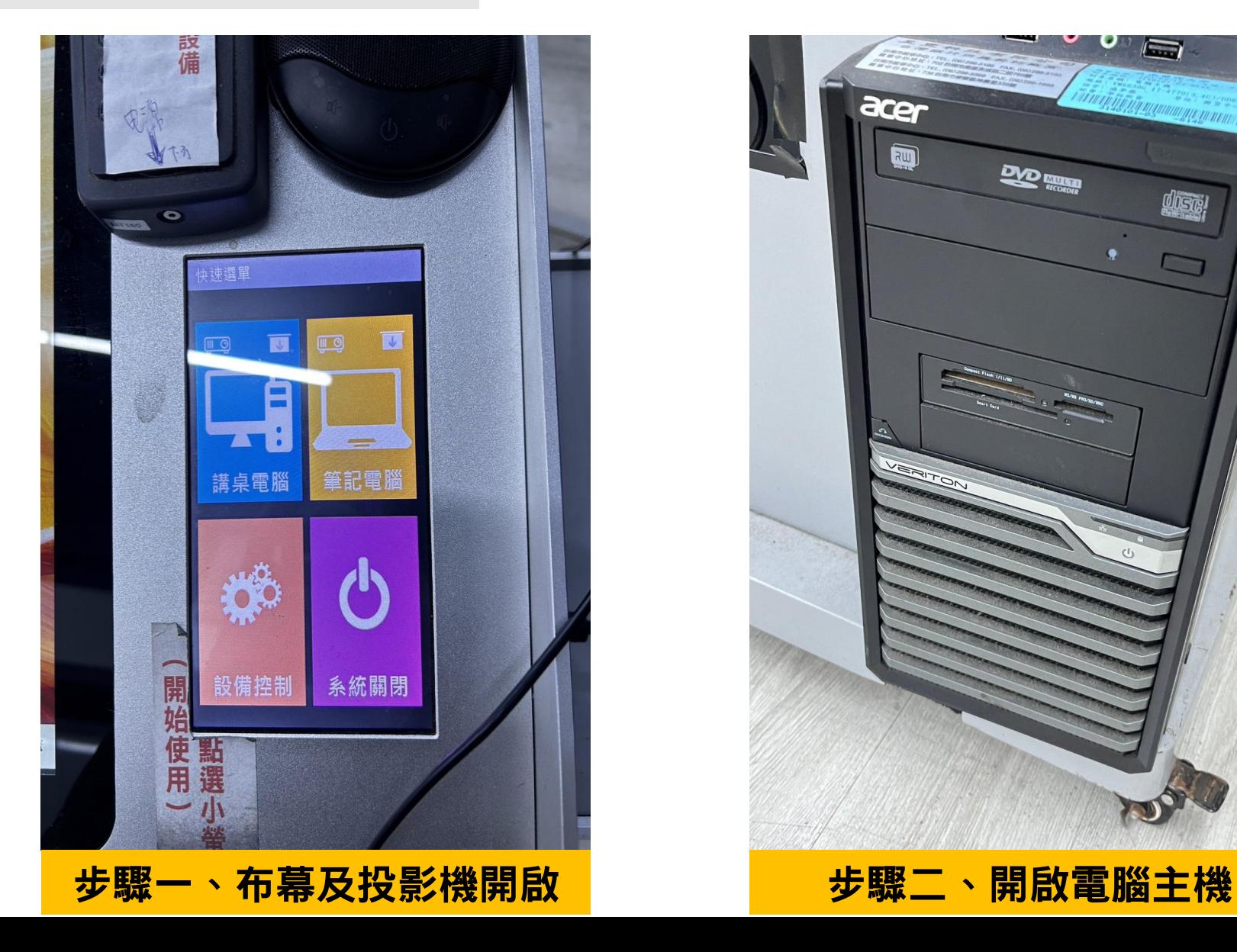

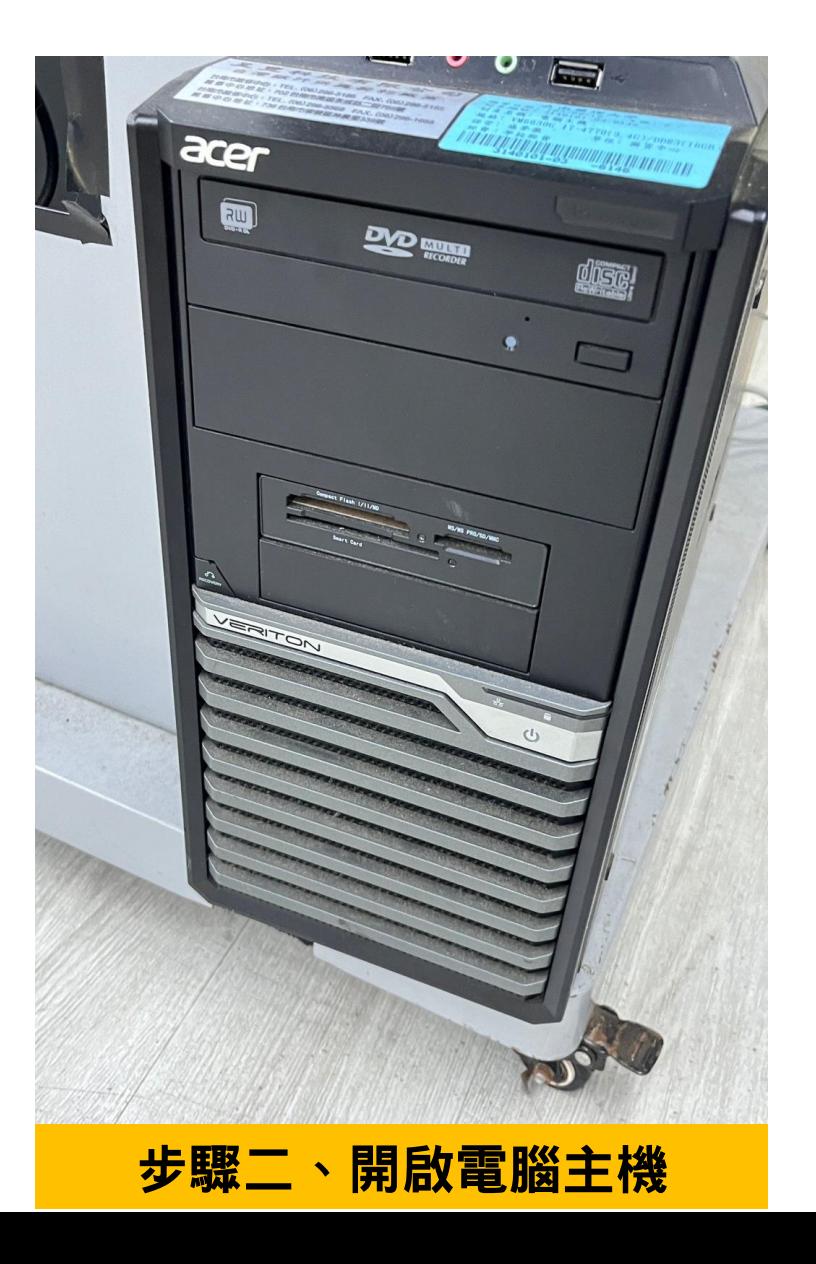

### **03 阿銀(KONZESYS)**

**講桌右邊設備介紹**

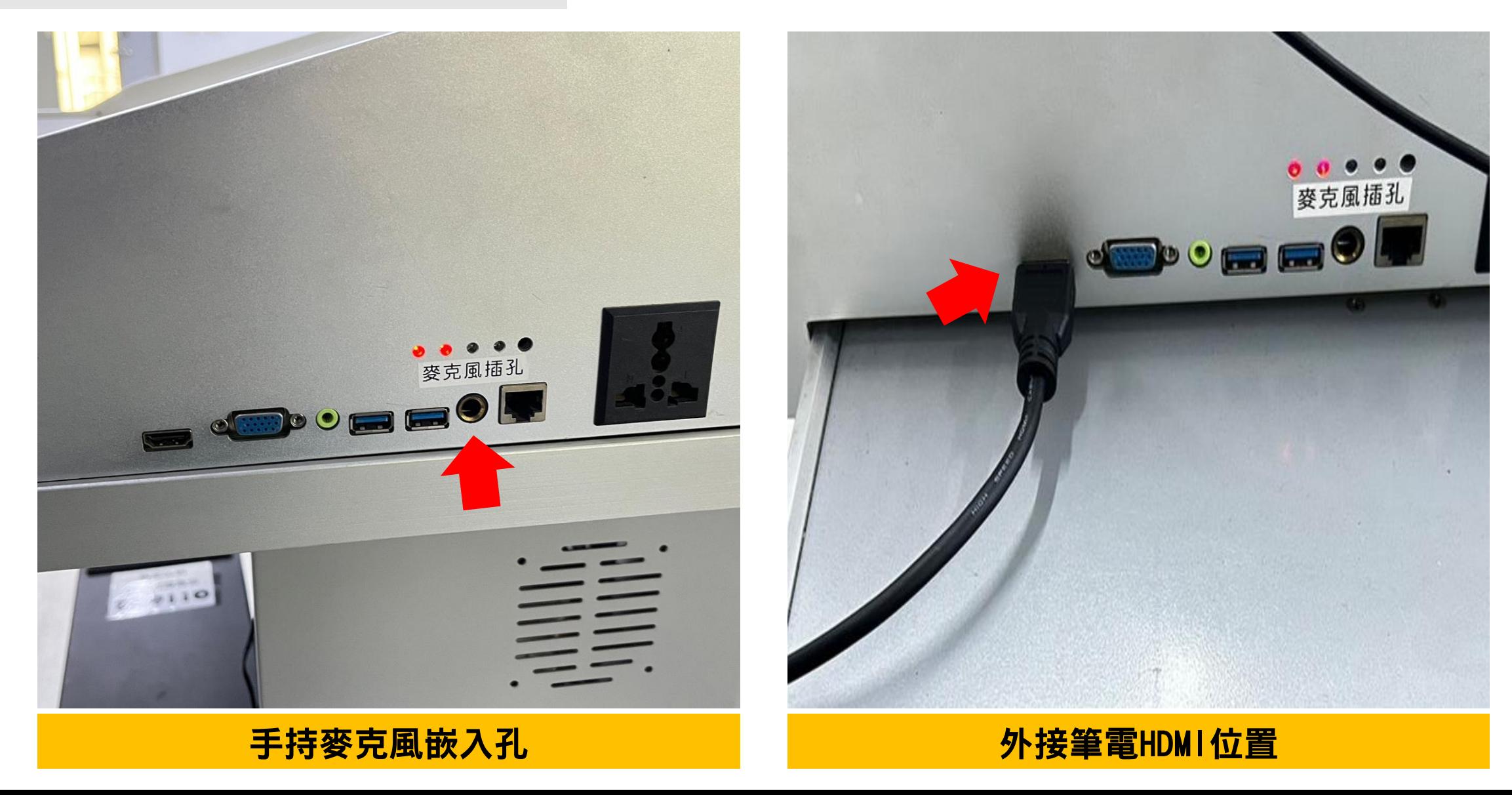

### **03 阿銀(KONZESYS)**

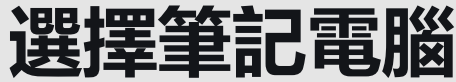

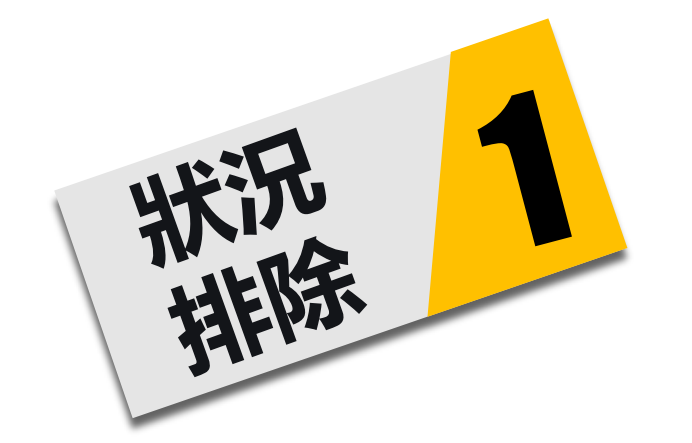

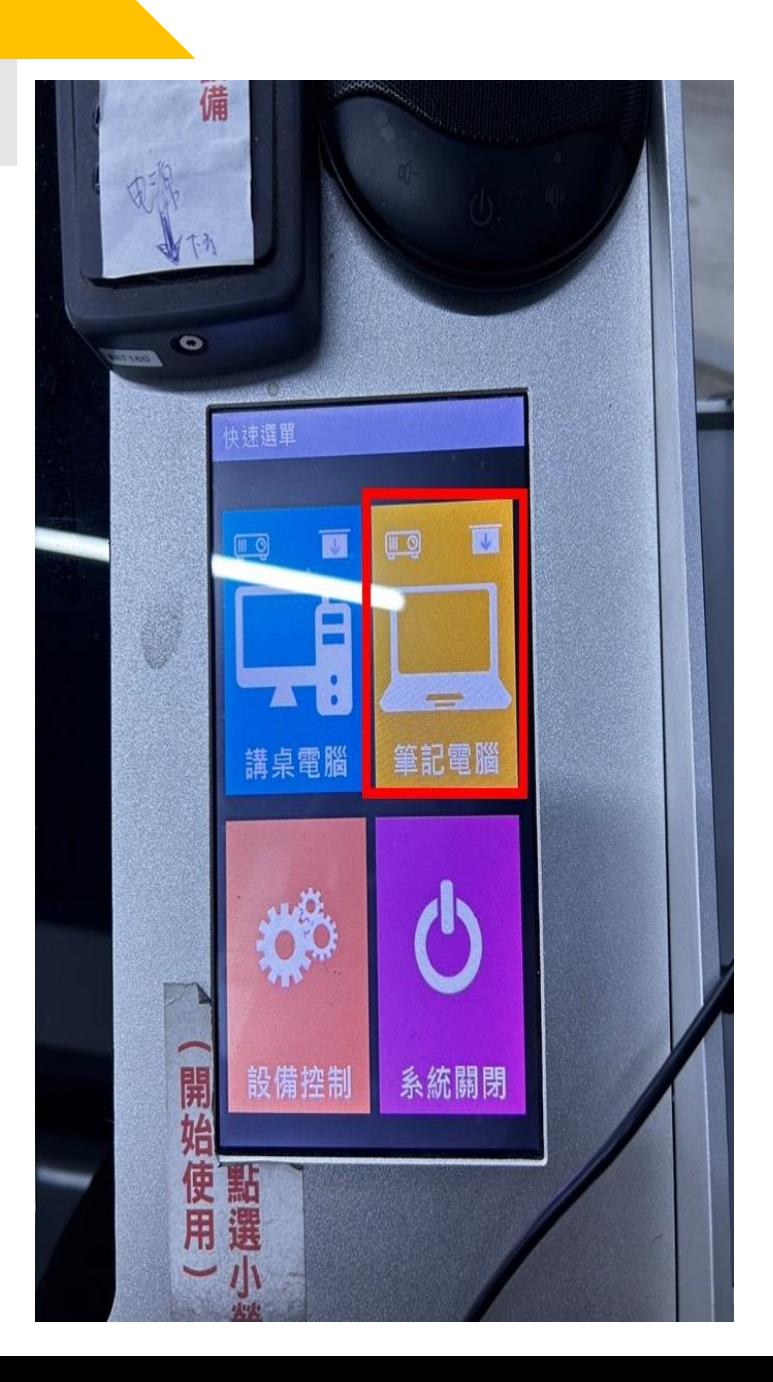

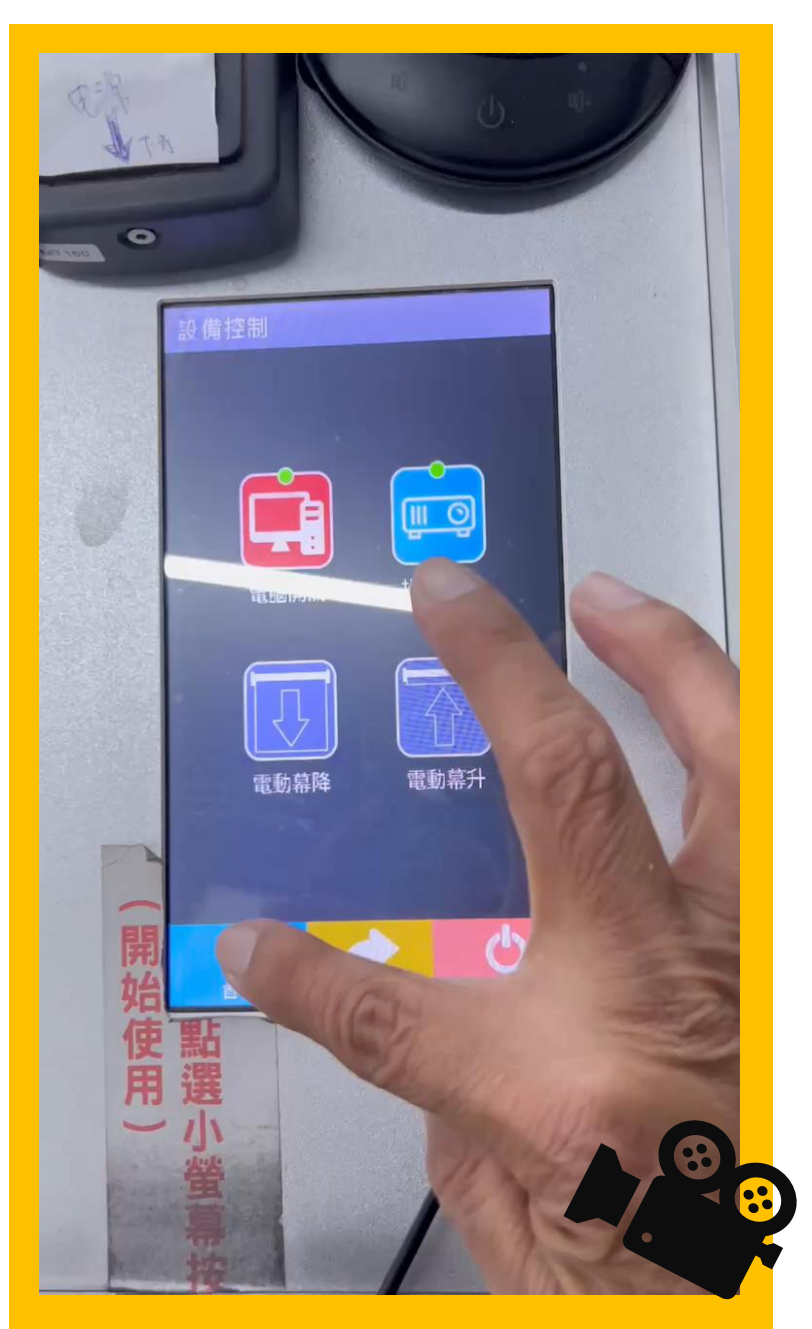

# **阿木(大同) PART 4**

◆設備控盤講桌右上角

- ◆布幕、投影機(使用控盤)
- ◆電腦收音麥克風(桌上型)
- ◆手持麥克風插孔(講桌下方擴大機)

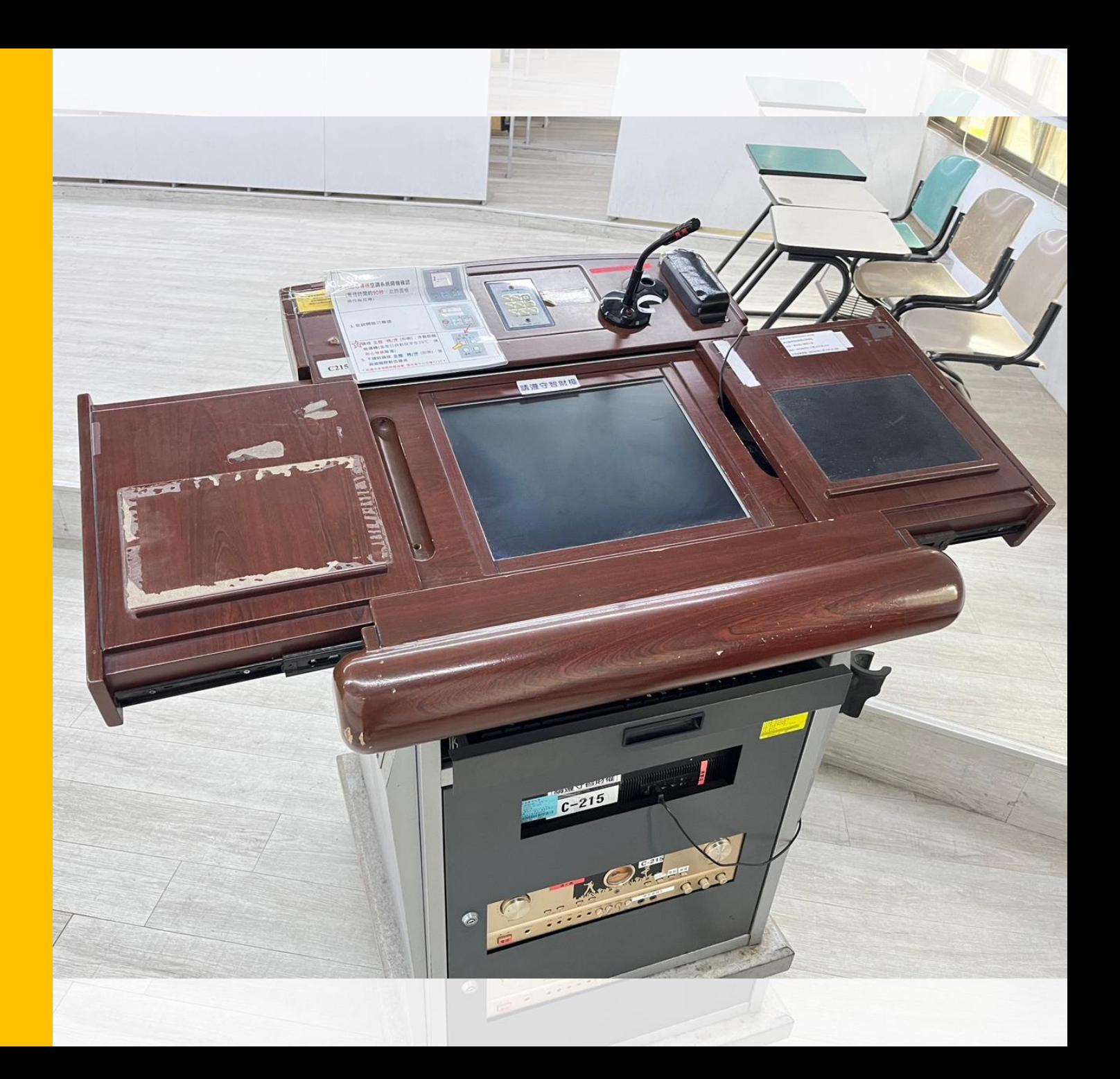

### **04 阿木(大同)** B棟、F棟、O棟、Y棟、C215.C216.C103

**講桌操作**

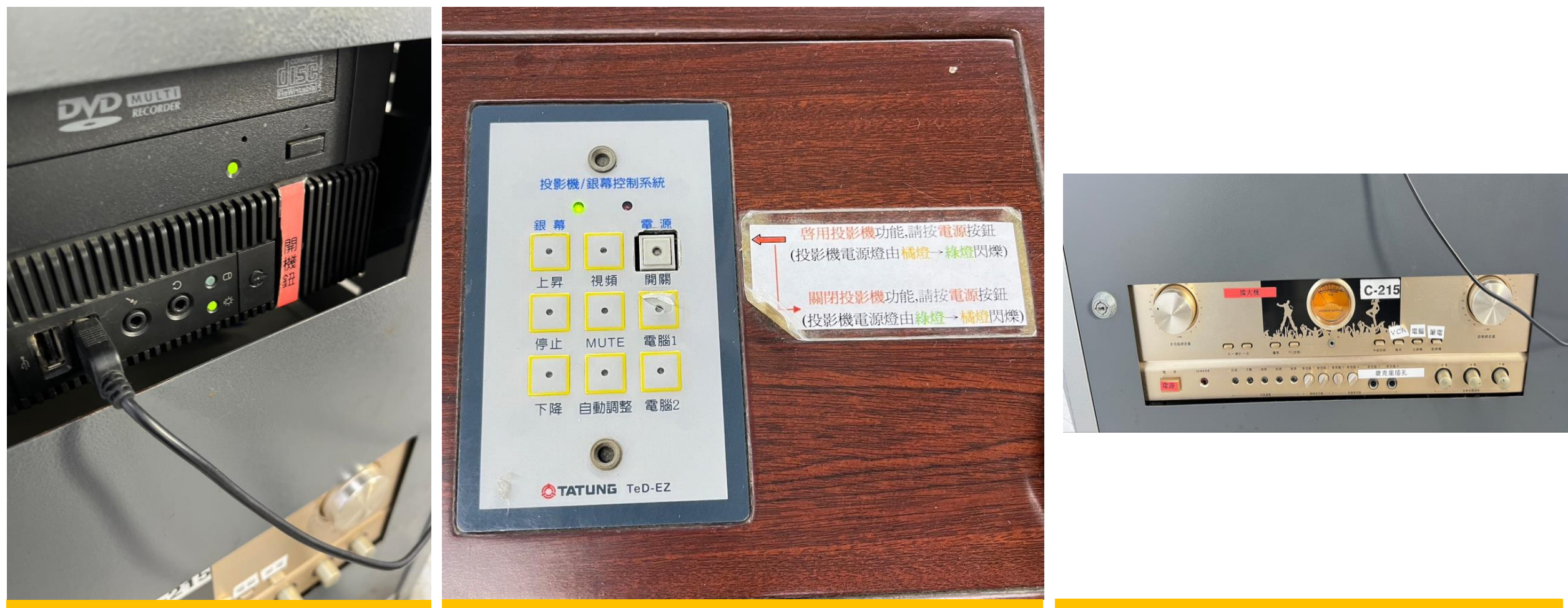

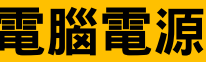

### 電腦電源 とものにはないます。 布幕.投影機控盤 インファイン 手持麥克風嵌入孔

### **如何播放**DVD**光碟**

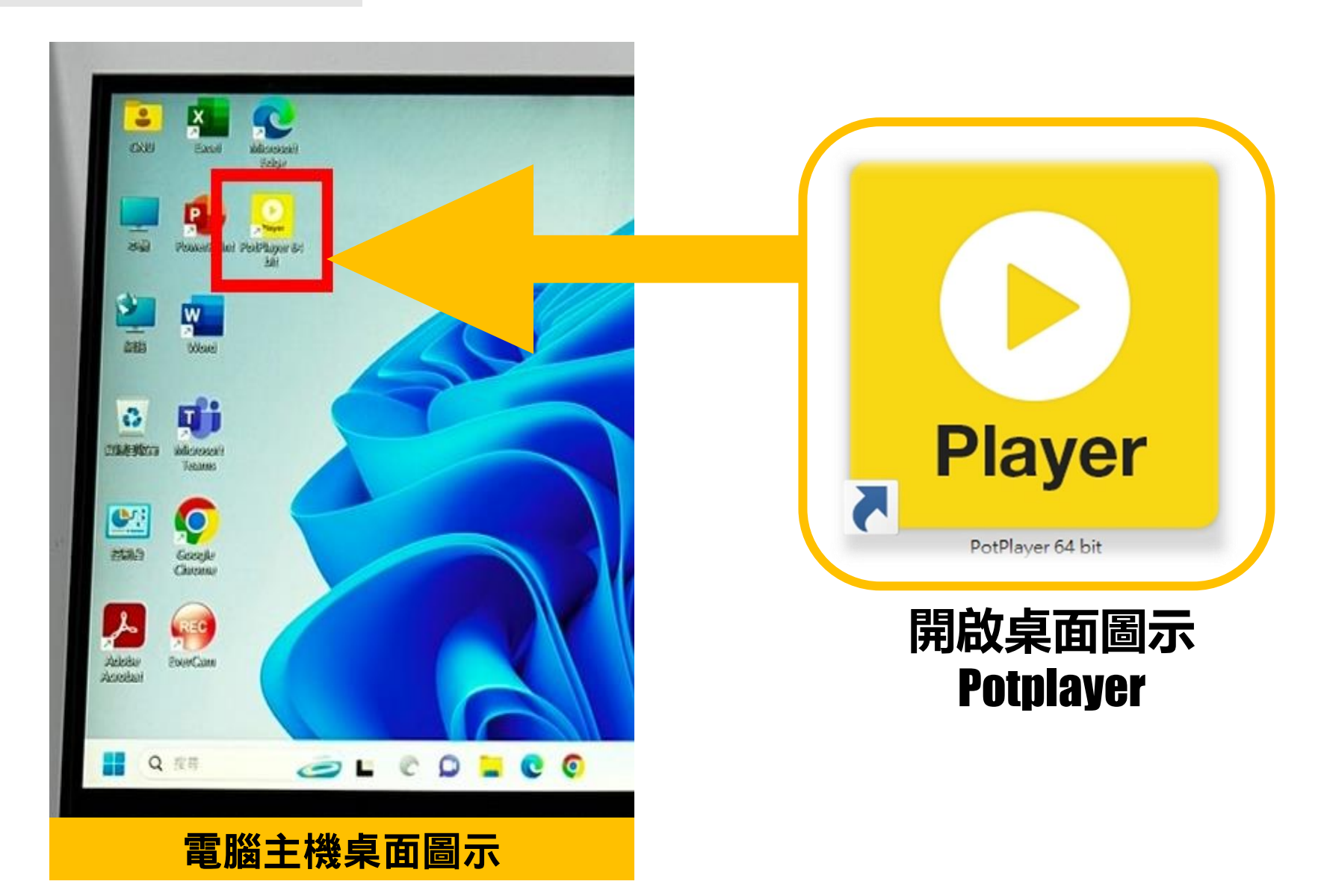

### **如何播放**DVD**光碟**

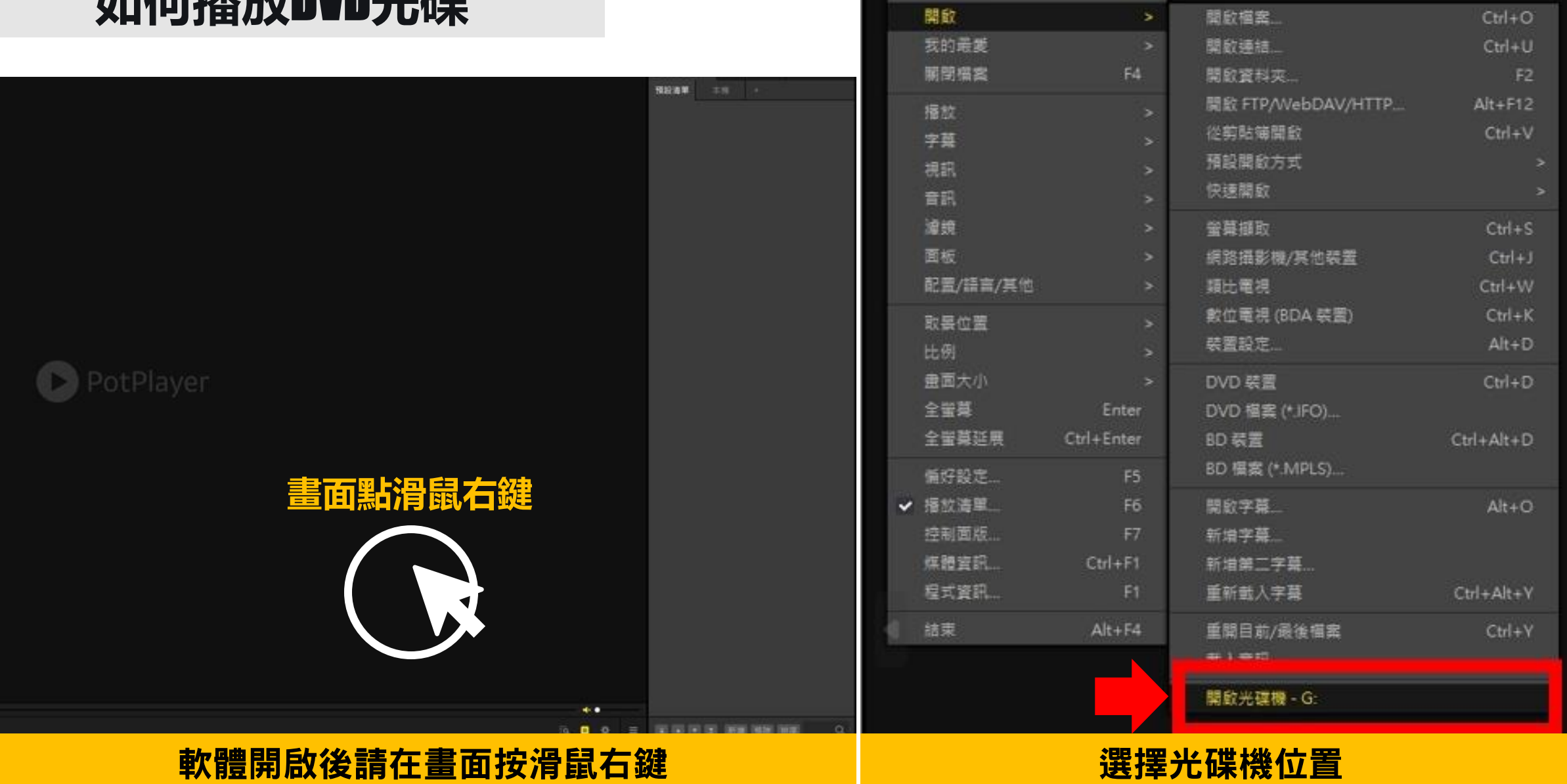

PotPlayer v

開設福室

 $F3$ 

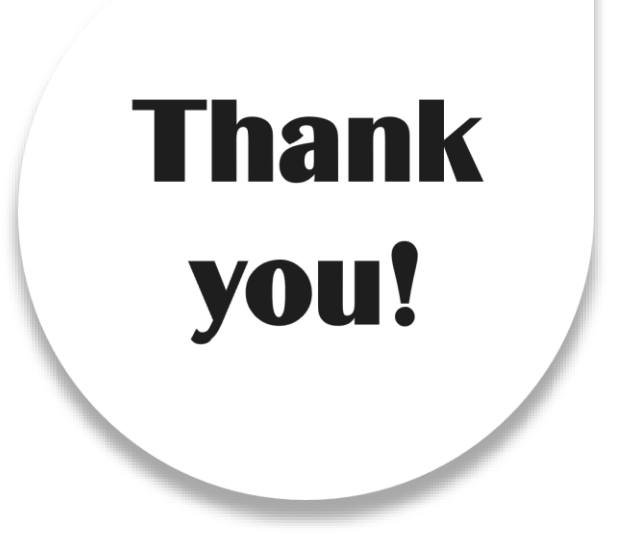

### **※今日講義將會上傳至影音網/校園E化講桌操作說明** <sup>31</sup>